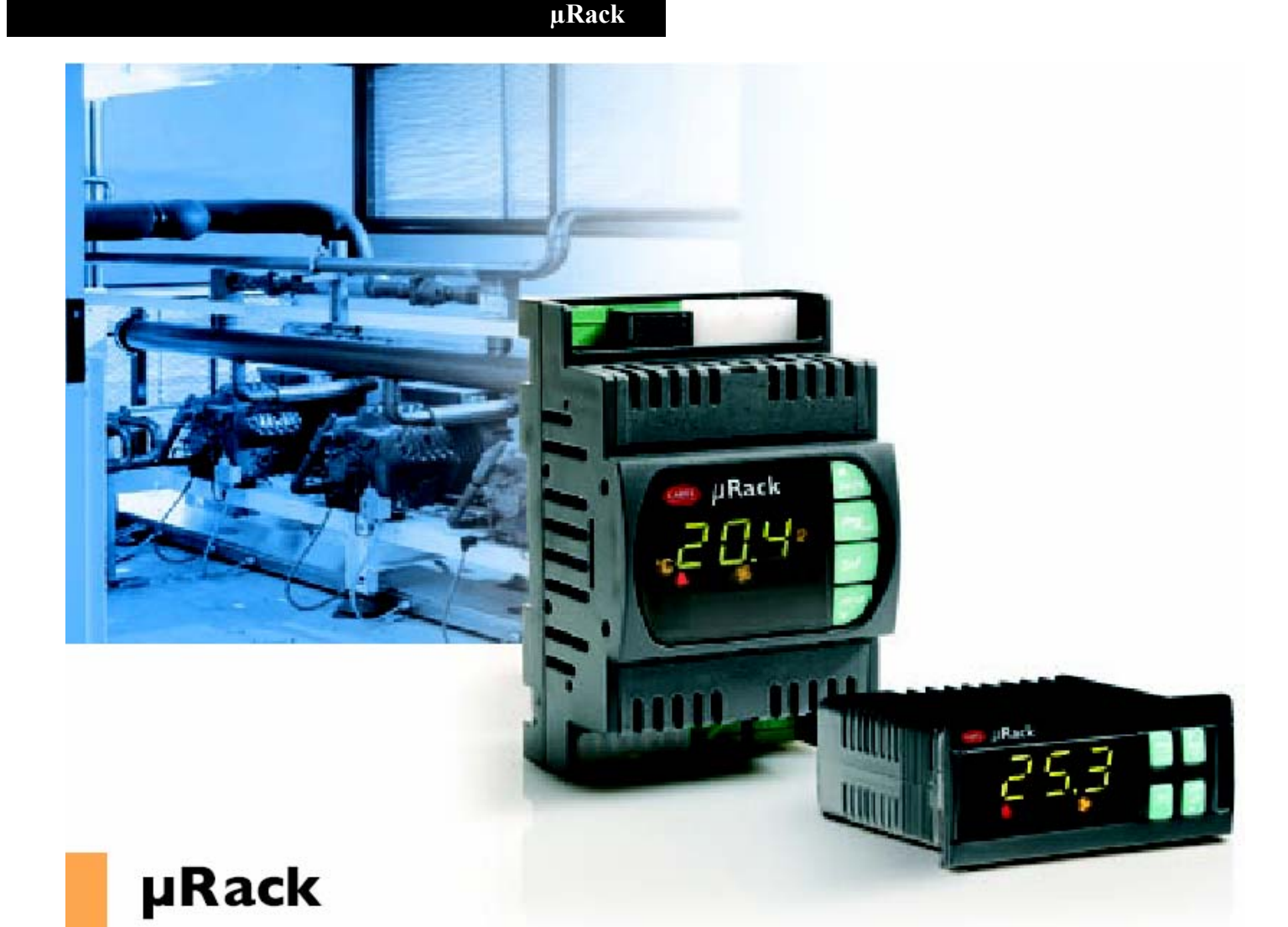

# **Стандартные электронные блоки управления компрессорными станциями с одним/двумя контурами**

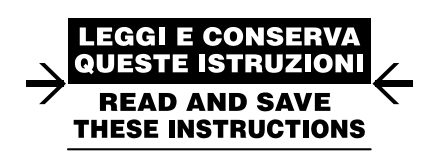

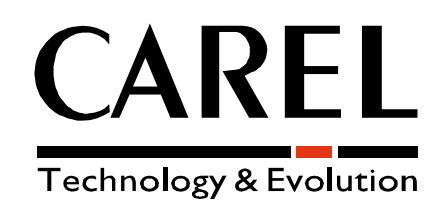

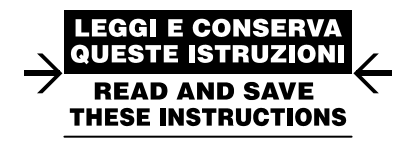

## **Мы хотим сохранить Ваше время и деньги**

**Гарантируем, что ознакомление с данным руководством обеспечит правильную установку и безопасную эксплуатацию описываемого изделия.** 

## **ВАЖНЫЕ ПРЕДУПРЕЖДЕНИЯ**

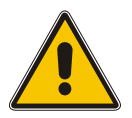

### **ПЕРЕД УСТАНОВКОЙ ИЛИ ИСПОЛЬЗОВАНИЕМ ДАННОГО УСТРОЙСТВА ВНИМАТЕЛЬНО ПРОЧТИТЕ И СЛЕДУЙТЕ ИНСТРУКЦИЯМ, ОПИСЫВАЕМЫМ В ДАННОМ РУКОВОДСТВЕ.**

**Данное устройство произведено для безопасной эксплуатации для специального назначения в том случае, если:**  Оно устанавливается, эксплуатируется и обслуживается в соответствии с инструкциями, содержащимися в данном руководстве;

Условия окружающей среды и напряжение питания соответствуют указанным значениям.

**Любое другое использование или модификации, которые не авторизованы производителем, считаются неправильными.** 

**Ответственность за травмы или повреждения, явившиеся следствием неправильного использования устройства, ложится исключительно на пользователя.** 

**Помните, что данное устройство содержит электрические устройства, находящиеся под напряжением, и,** 

**следовательно, все операции по эксплуатации и техническому обслуживанию должны выполняться специалистом и квалифицированным персоналом, осведомленным о необходимых мерах предосторожности.** 

Прежде, чем проникать внутрь изделия для доступа к внутренним частям, отключайте его от питающей сети. **Утилизация частей контроллера:**

**Контроллер изготовлен из металлических и пластиковых деталей и содержит литиевый аккумулятор. Все эти детали должны утилизироваться с соответствии с действующими местными законами.** 

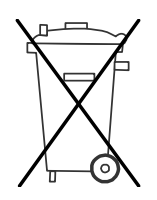

#### **Утилизация изделия**

Устройство (или изделие) должно утилизироваться раздельно в соответствии с действующими местными законами об утилизации отходов.

### **СОДЕРЖАНИЕ**

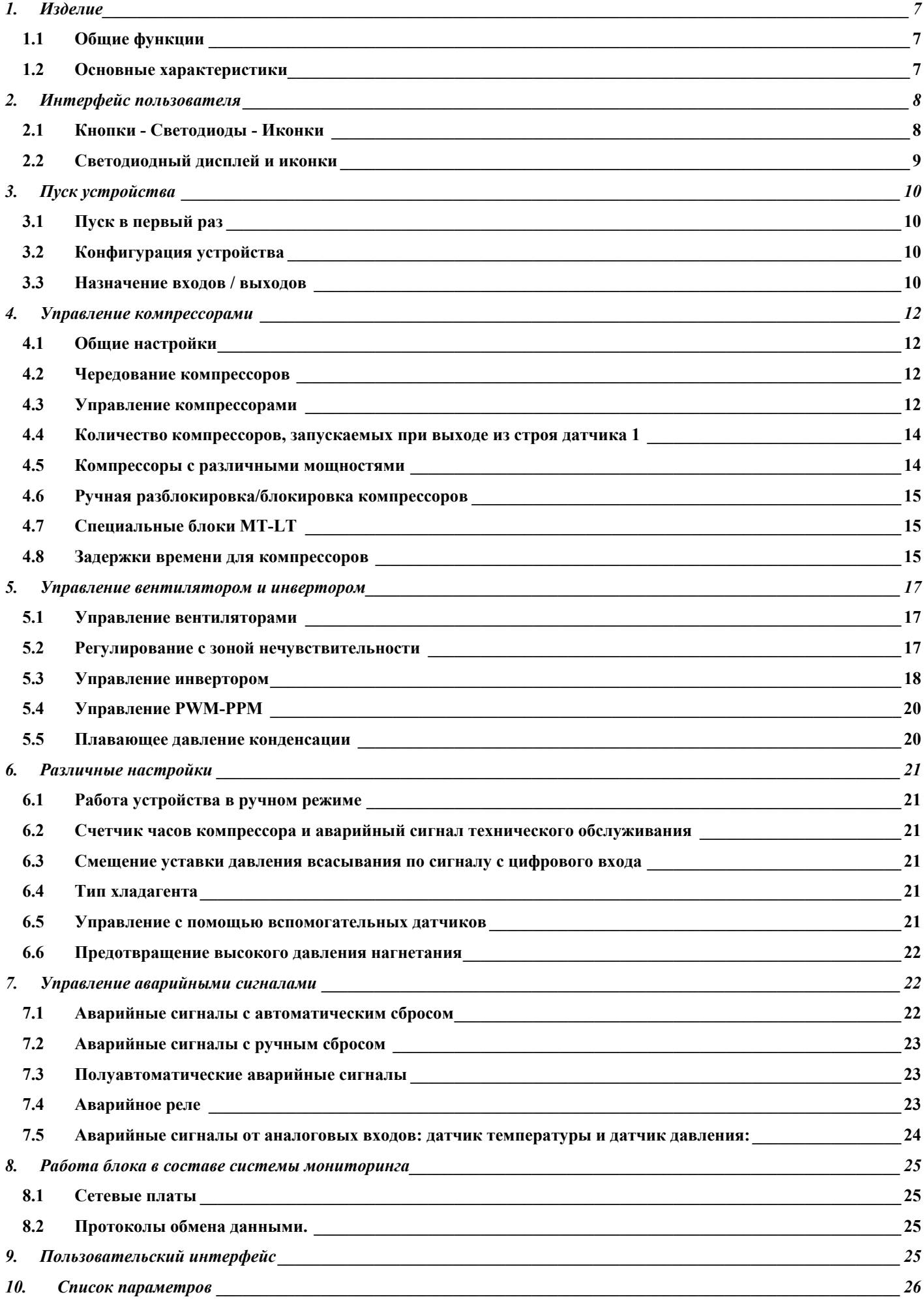

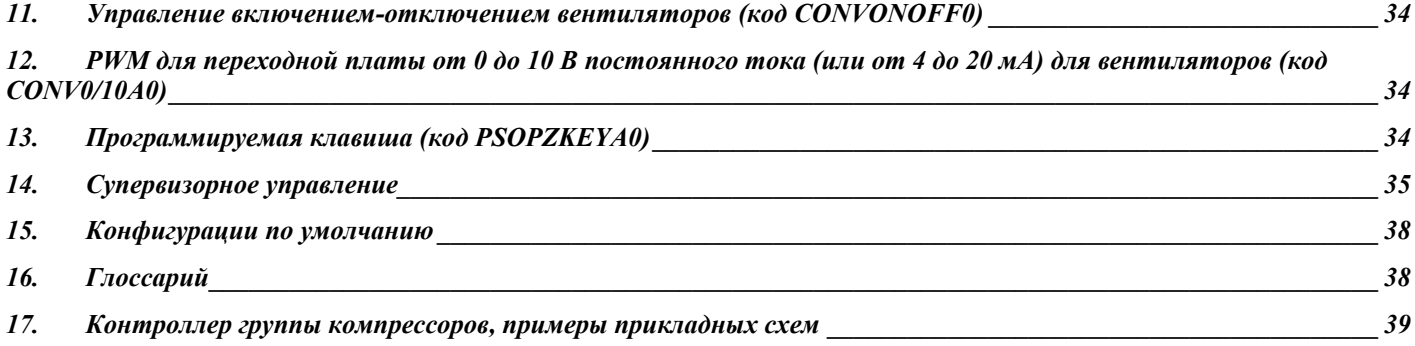

#### 1. Изделие

#### $1.1$ Общие функции

- Считывание датчиков давления, отображение данных в бар/°С (в зависимости от типа хладагента)  $\mathbf{1}$
- $2.$ Управление компрессорами с одинаковыми и различными мощностями
- Управление компрессорными агрегатами с двумя контурами, МТ и LT 3.
- $\overline{4}$ . Задание количества компрессоров - вентиляторов на агрегате
- Чередование компрессоров (FIFO (первый вкл первый выкл) и по наработке). FIFO чередование вентиляторов конденсатора 5
- Регулирование скорости вентиляторов конденсатора (PWM выход) 6
- $\tau$ Управление зоной нечувствительности компрессоров и вентиляторов
- Возможность ввода заданного значения давления всасывания в барах и отображение значения в °С путем нажатия  $\mathsf{R}$ одновременного кнопок "UP" и "DOWN" при отображении значений параметров.
- 9 Возможность ввода заданного давления конденсации в барах или градусах Цельсия, в зависимости от используемого контрольного датчика (давления или NTC).
- 10. Многофункциональный вход: общий аварийный сигнал НР (высокое давление), ON/OFF (вкл/выкл), изменение заданного значения...
- 11. Изменение заданного значения по сигналу на цифровом входе
- 12. Возможность настройки аварийного сигнала тепловой перегрузки/типового аварийного сигнала как автоматического/ручного
- 13. Пуск компрессоров с экрана "Maintenance" (техническое обслуживание)
- 14. Пропорциональная плюс интегральная функция для инвертора вентилятора.
- 15. «Плавающая» уставка давления конденсации
- 16. Опционные температурные датчики с возможностью настройки аварии по верхнему порогу:
	- а- Наружный воздух
	- Возлух окружающей среды  $b-$
	- Температура нагнетания компрессора  $c-$
	- d- Температура всасывания

#### $1.2$ Основные характеристики

#### Основные функции

- Регулировка давления всасывания компрессора
- $\bullet$ Регулировка давления конденсации (нагнетание компрессора)
- Полное управление имеющимися выходами;
- Гибкая настройка аварийных сигналов;
- Возможность работы в составе системы мониторинга;
- Управляемые устройства
	- Компрессоры (до 4 герметичных компрессоров, без частичной нагрузки)
	- Вентиляторы конденсатора (максимум, 4)
	- Управление регулятором скорости вращения вентиляторов конденсатора сигналом PWM

#### Программирование

- Отображение и контроль измеряемых значений на светодиодном дисплее
- Три уровня защиты параметров: SEL (ПОЛЬЗОВАТЕЛЬ), PRG (ИНСТАЛЛЯТОР), SEL+PRG (ПРОИЗВОДИТЕЛЬ)
- Возможность конфигурирования всех параметров устройства с использованием ключа-программатора.
- Возможность конфигурирования основных параметров устройства через последовательный интерфейс.
- Возможность модификации уровня доступа к параметрам с клавиатуры (только для уровня ПРОИЗВОДИТЕЛЬ).

#### Варианты исполнения

• Изделие поставляется в готовом виде для установки на панели, 32х74 или с монтажом на направляющей DIN.

#### Интерфейс пользователя  $2.$

В изделии используется 3-разрядный светодиодный дисплей со знаком минус и с десятичной точкой для отображения контролируемых значений, и ИКОНКИ для отображения состояния устройств и рабочих режимов.

Кроме отображения измеряемых значений и режимов работы терминал пользователя (дисплей и клавиатура) также используется для изменения рабочих параметров блока.

На следующих рисунках показаны контроллеры µRack для установки на панели и на DIN-рейке.

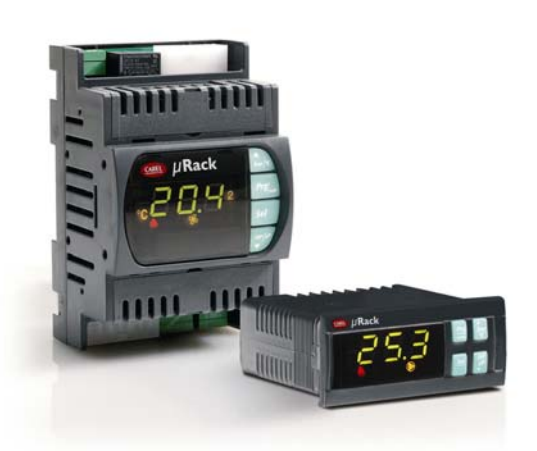

Рис. 2.а

#### Кнопки - Светодиоды - Иконки  $2.1$

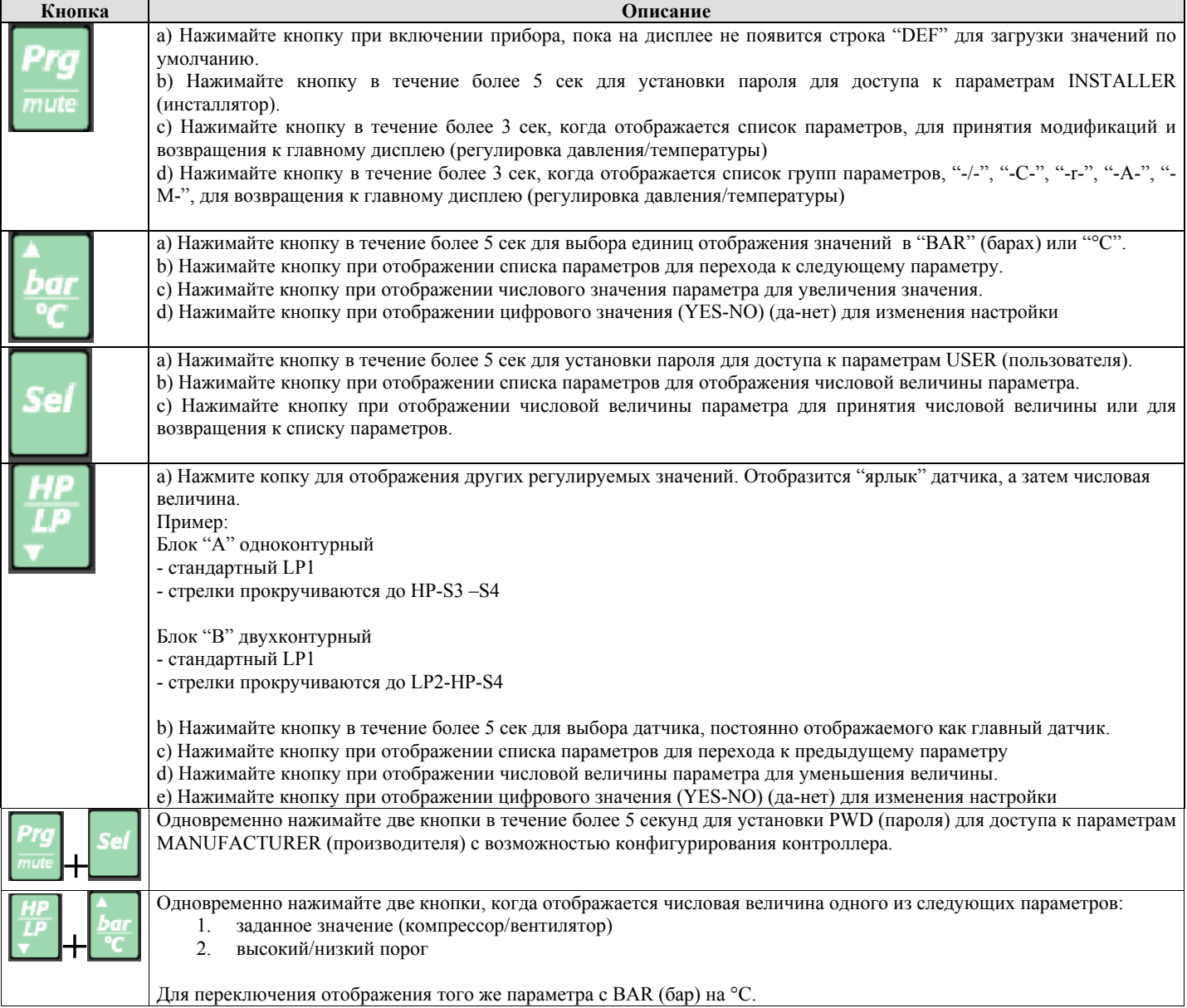

### **2.2 Светодиодный дисплей и иконки**

На дисплее отображается контрольное значение температуры или давления в зависимости от выбора, произведенного с клавиатуры. В случае аварийных сигналов на дисплее последовательно отображается контролируемая и аварийная информация.

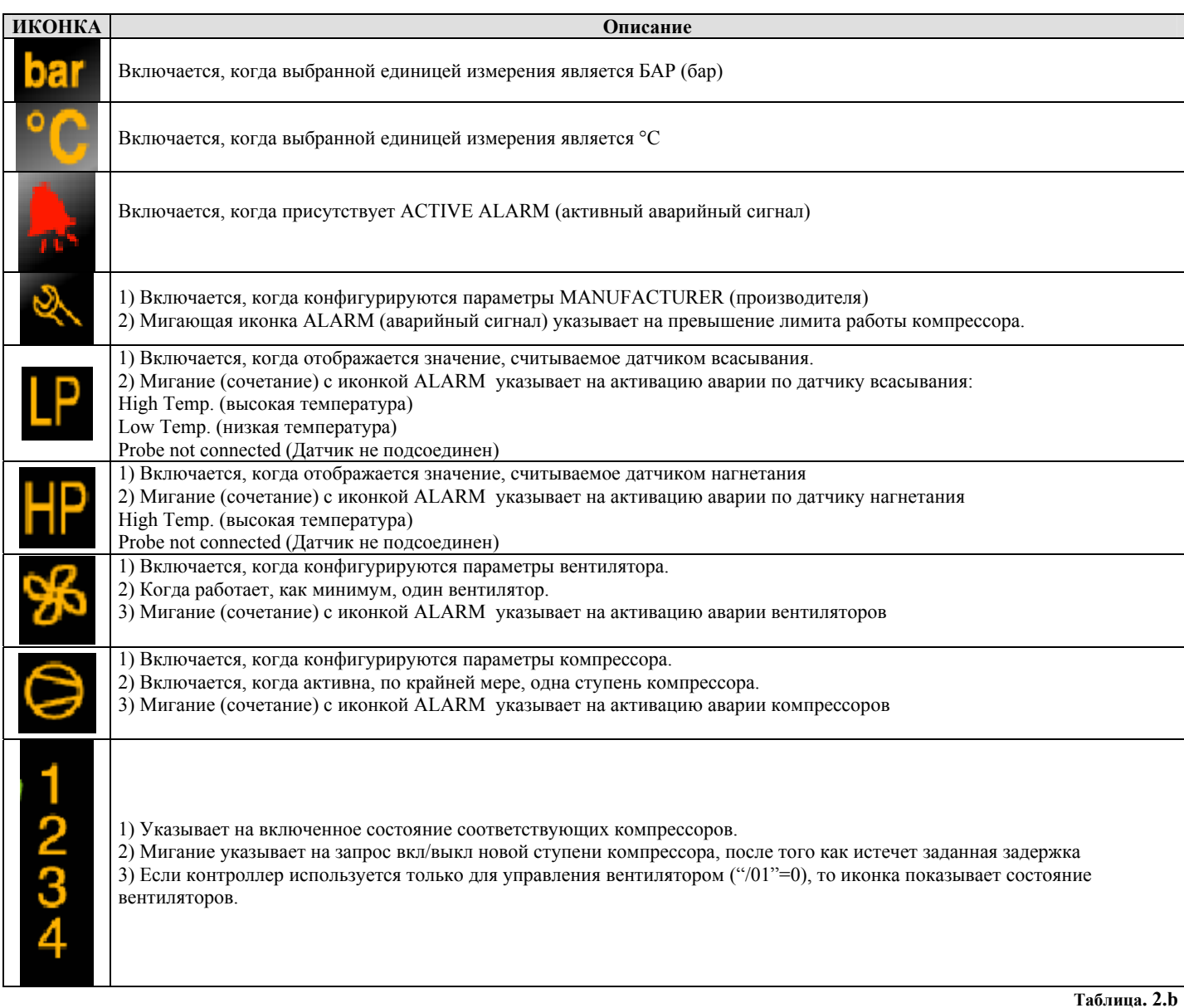

## **3. Пуск устройства**

### **3.1 Пуск в первый раз**

После проверки соединений включите электропитание устройства.

При пуске в первый раз контроллер выполняет LAMP TEST (проверку ламп) и использует значения по умолчанию, выбранные CAREL для всех конфигурационных параметров: Устройство с 2 компрессорами + 2 вентилятора + сигнальное реле.

### **3.2 Конфигурация устройства**

Контроллер может быть настроен на управления одним и двумя контурами, количество для одного или двух контуров выбирается параметром /01; количество вентиляторов может быть задано с использованием параметра /09.

Максимальное количество устройств, компрессоров + вентиляторов составляет 5 (максимальное количество реле).

Сначала последовательно распределяются компрессоры, потом вентиляторы.

Реле № 5 может быть:

- сигнальным реле
- для управления вентилятором

Выбор производится автоматически в соответствии с количеством выбранных устройств (вентиляторы и компрессоры).

Если выбираются 4 устройства (например: 2 компрессора + 2 вентилятора), реле 5 может использоваться как сигнальное реле (установка по умолчанию), а, если регулируются 5 устройств (например: 2 компрессора + 3 вентилятора), то для управления вентилятором автоматически используется выход № 5. Кроме того, возможно использование регулирования скорости вращения вентиляторов конденсатора с помощью фазотсекателя или преобразователя частоты, управляемого PWM сигналом контроллера.

#### **3.2.1 Конфигурация цифровых входов**

Входы от 1 до 4 являются сигнальными входами для конфигурируемых компрессоров и вентиляторов. Если блок управляет 5 устройствами, то вход № 5 автоматически становится сигнальным входом (только для аварийных сигналов вентилятора).

Пользователь может решать, являются ли сигнальные входы нормально закрытыми (аварийное состояние существует, когда контакт разомкнут) или нормально открытыми (аварийное состояние существует, когда контакт замкнут) путем установки параметра /14.

Если к контроллеру подсоединяются 4 устройства или меньше, вход 5 автоматически становится многофункциональным входом.

- Параметр /15 может использоваться для конфигурирования многофункционального входа:
	- 0: отсутствие функции
	- 1: ON-OFF (вкл-выкл) блока (контакт ON нормально-замкнутый)
	- 2: изменение заданного значения (set1- set2) (установка  $1 -$  установка 2)
	- 3: общий переключатель высокого давления NC (нормально-замкнутый)
	- 4: общий переключатель высокого давления 1 NO (нормально-разомкнутый)
	- 5: общий переключатель низкого давления контура 1 NC (нормально-замкнутый)
	- 6: общий переключатель низкого давления контура 1 NO (нормально-разомкнутый)
	- 7: общий переключатель низкого давления контура 2 NC (нормально-замкнутый)
	- 8 общий переключатель низкого давления контура 2NA
	- 9: аварийный сигнал уровня жидкости NC (нормально-замкнутый)
	- 10: аварийный сигнал уровня жидкости NO (нормально-разомкнутый)
	- 11: тепловая перегрузка вентилятора/типовой NC (нормально-замкнутый)
	- 12: тепловая перегрузка вентилятора/типовой NO (нормально-разомкнутый)

#### **3.2.2 Включение/выключение блока**

Как правило, контроллер конфигурируется на постоянное включение (ON).

Агрегат может быть включен или выключен с помощью следующего:

- 1. Аварийный сигнал (параметр A22 может использоваться для выбора, должна ли авария по датчику давления остановить контроллер).
- 2. Супервизор (параметр /38 может использоваться для разрешения выключения блока супервизором).
- 3. Цифровой вход (параметр /15 может использоваться для конфигурирования включения/выключения блока по сигналу на цифровом входе).

4. Параметр (параметр /39 может использоваться для включения или выключения контроллера)

Выключение агрегата подтверждается появляющимся на дисплее сообщением "OFF" (выключено):

- Контроллер переходит в режим остановки
- Прекращается управление компрессорами, вентиляторами и обработка аварийных сигналов

## **3.3 Назначение входов / выходов**

### **3.3.1 Таблица аналоговых входов**

В нижеследующей таблице описывается типы датчиков, которые могут подсоединяться к входам, и их характеристики.

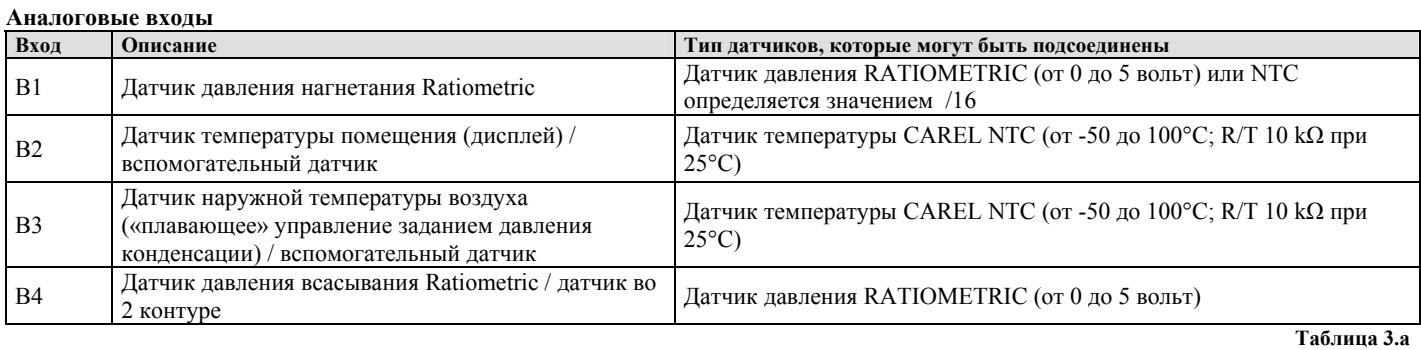

**Цифровые входы**

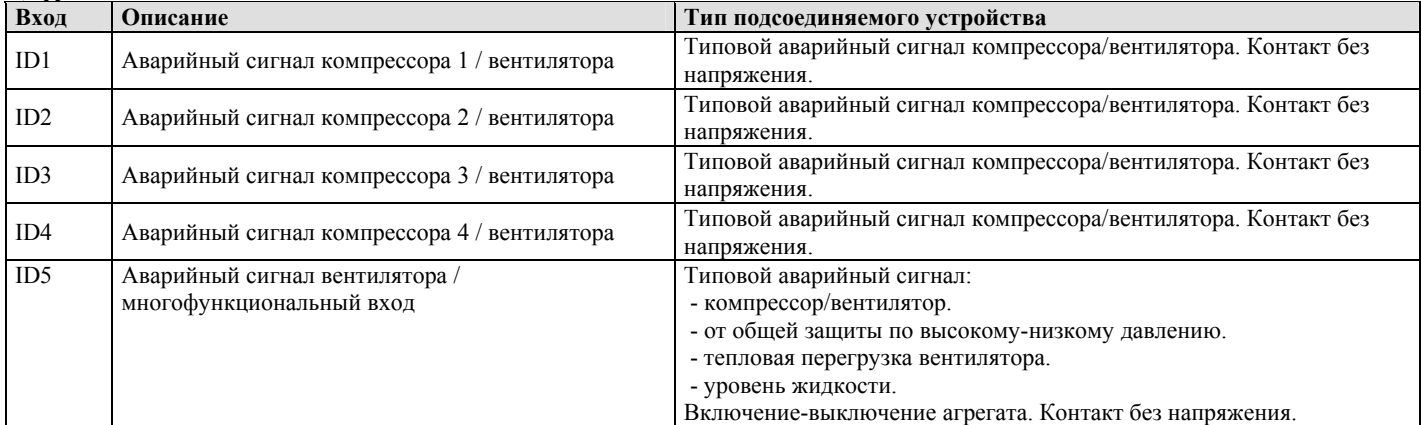

**Таблица. 3.b** 

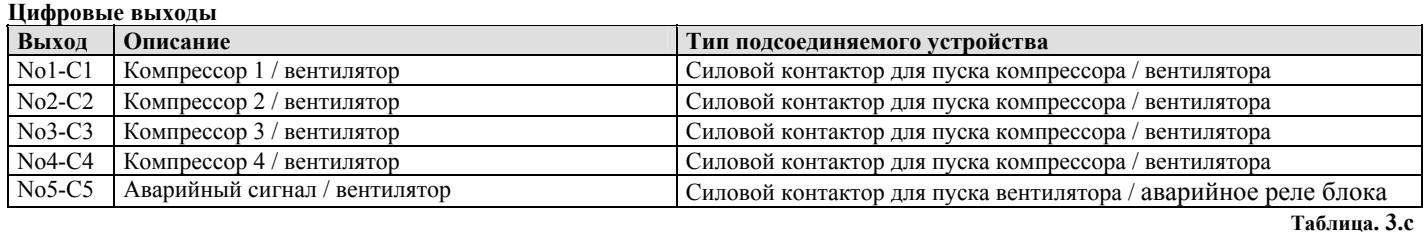

#### **Аналоговые выходы**

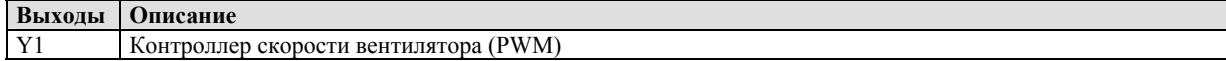

#### **3.2.1 Электрические схемы подключения:**

Контроллер для монтажа в панель:

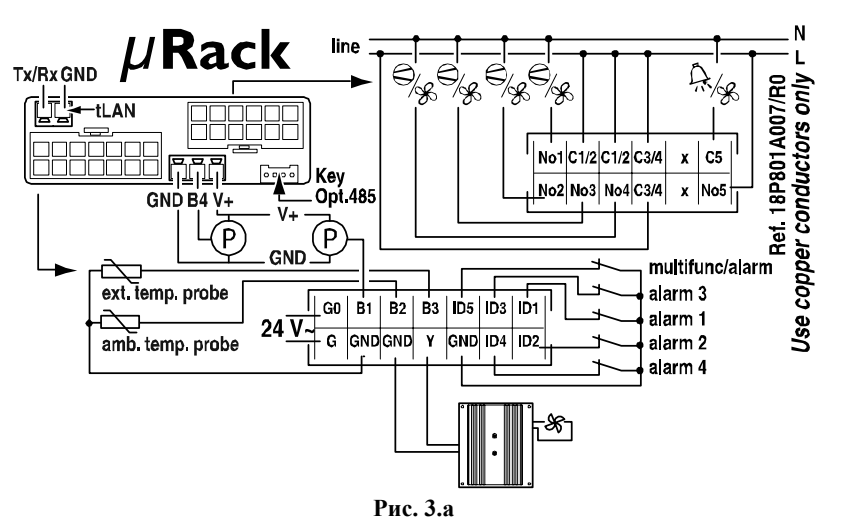

Контроллер для монтажа на DIN-рейку:

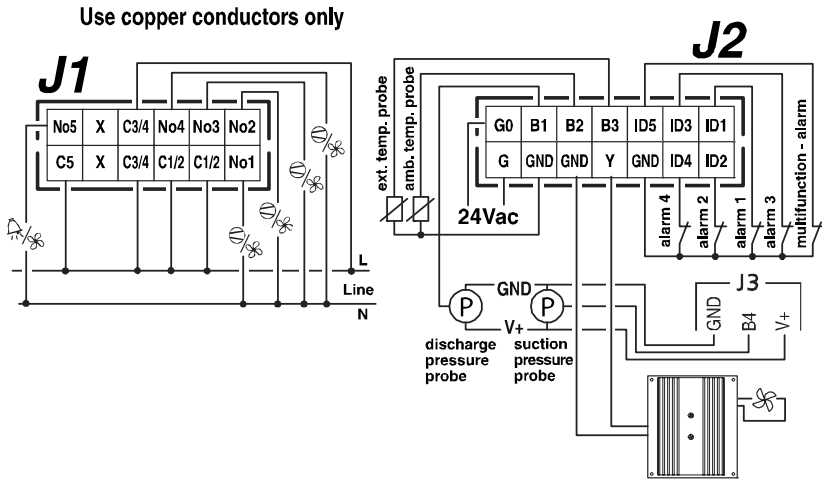

## **4. Управление компрессорами**

Используемые входы:

- Датчик/датчики давления всасывания
- Цифровые входы, предназначенные для защиты компрессоров
- Многофункциональный вход для общего аварийного сигнала (общий прессостат давления всасывания 1 и 2)

Используемые выходы:

• Реле для управления компрессорами

### **4.1 Общие настройки**

Параметры, используемые для ON OFF регулирования:

- Количество компрессоров
- Защитные интервалы времени компрессоров
- Тип регулирования

Компрессоры управляются с помощью контроллера на основе заданного значения давления (параметр r01) и дифференциала (параметр r02), измеряемого датчиком всасывания.

*µRack* 

В случае двух контуров заданное значение и перепад также следует устанавливать для второго контура (параметры r03 и r04).

#### **4.2 Чередование компрессоров**

Чередование компрессоров обеспечивает выравнивание их часовой наработки(параметр **r05**). Чередование автоматически исключает компрессоры с аварийным сигналом или те, которые блокированы.

Если компрессор остановлен из-за аварийного сигнала или из-за того, что он блокирован, то немедленно будет запрошен другой компрессор для обеспечения необходимой мощности.

По умолчанию используется чередование FIFO (первым включился, первым выключился).

Можно выбирать три различных типа чередования:

#### **LIFO чередование(последним включился, первым выключится)**

Компрессор, запускаемый первым, будет остановлен последним.

- $\bullet$  Пуск C1, C2, C3, C4.
- Остановка: $C4$ , $C3$ , $C2$ , $C1$ .

#### **FIFO чередование (первым включился, первым выключился)**

Компрессор, запускаемый первым, будет остановлен первым.

- Пуск: C1,C2,C3,C4
- Остановка: C1,C2,C3,C4.

В соответствии с этим выбором обеспечивает уравнивание наработки компрессоров.

#### **Чередование по времени наработки**

При прочих равных условиях первым включается компрессор с меньшим временем наработки. При прочих равных условиях первым выключается компрессор с большим временем наработки.

#### **4.3 Управление компрессорами**

В конфигурации по умолчанию активируется "зона нечувствительности" регулирования (параметр r06).

#### **Пропорциональный диапазон регулирования**

С помощью пропорционального диапазона регулирования на основе различных параметров (SP, DF и количество установленных устройств) рассчитываются точки, в которых устройства должны включаться и выключаться в пределах зоны дифференциала. Параметры r01 (заданное значение) и r02 (дифференциал).

На рис. 4.1 показаны точки активации для системы с 4 ступенями.

Настройка параметров, перечисленных выше, каждая отдельная ступень будет иметь перепад в соответствии со следующим:

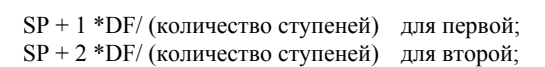

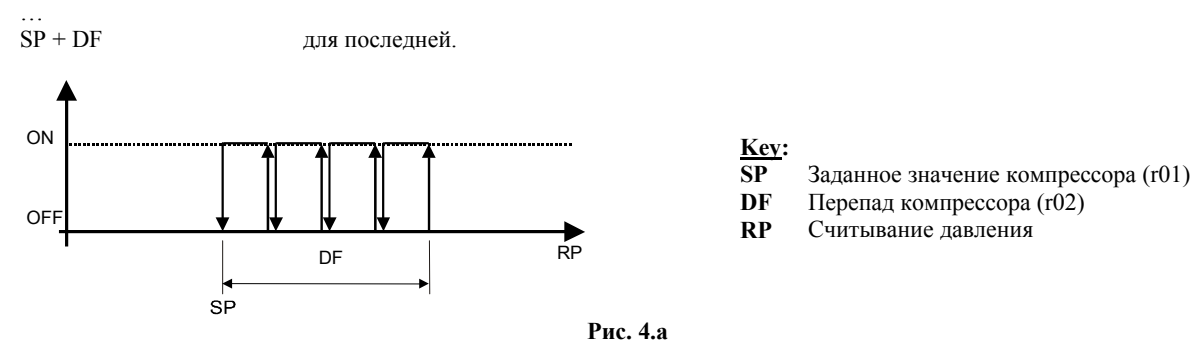

**Зона нечувствительности**

Этот тип регулирования характеризуется определением зоны нечувствительности в сторону от заданного значения, в пределах которого ни одно из устройств не может быть запущено или остановлено.

Активация устройств происходит, когда измеряемое значение превышает предел вправо (измеряемое значение выше, чем **SP + DZN**, см. рис. 4.2). Количество включенных устройств изменяется в соответствии со временем, истекшим вне зоны нечувствительности. Первое устройство запустится немедленно в то время, как другие будут выжидать заданное время между пусками (**r07**).

Аналогично, устройства останавливаются, когда измеряемое значение падает ниже зоны нечувствительности (измеряемое значение меньше, чем заданное значение), и остается таким в течение периода времени, равным времени между запросами на остановку устройства. В этом случае также первое устройство останавливается немедленно в то время, как другие выжидают время задержки между остановками (г09).

См. также параграф по настройкам задержек (Time).

Программа переключает устройства в соответствии с конфигурируемой логикой пуска и эксплуатационной готовностью устройств.

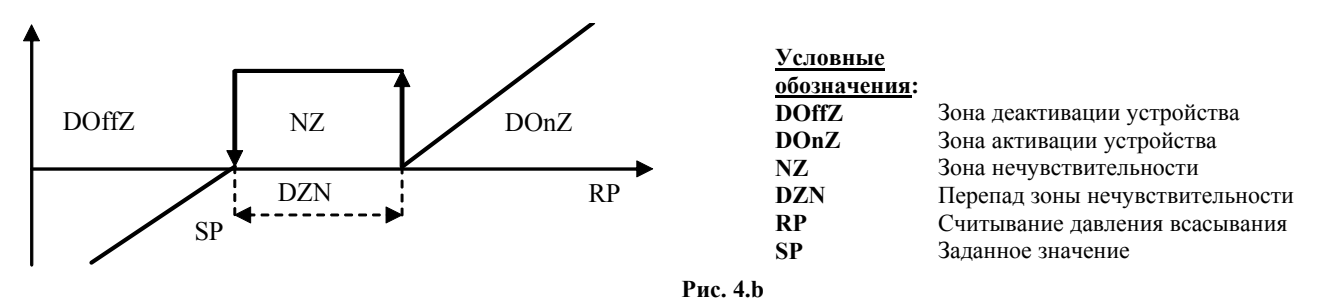

#### Зона нечувствительности компрессора с переменными периодами времени

Пользователь может выносить решение об установке переменного периода времени между запросами в зависимости от того, отходит ли давление от зоны нечувствительности. В частностиг, период времени активации / деактивации выходов снижается по мере того, как расстояние от зоны нечувствительности возрастает. Для настройки этой функции следует конфигурировать следующие параметры:

- Максимальное время включения компрессора (параметр r08)
- Минимальное время включения компрессора (параметр r07)
- Перепад давления, в пределах которого изменяется время (параметр r11)  $\bullet$
- Максимальное время выключения компрессора (параметр r10)
- Минимальное время выключения компрессора (параметр r09)

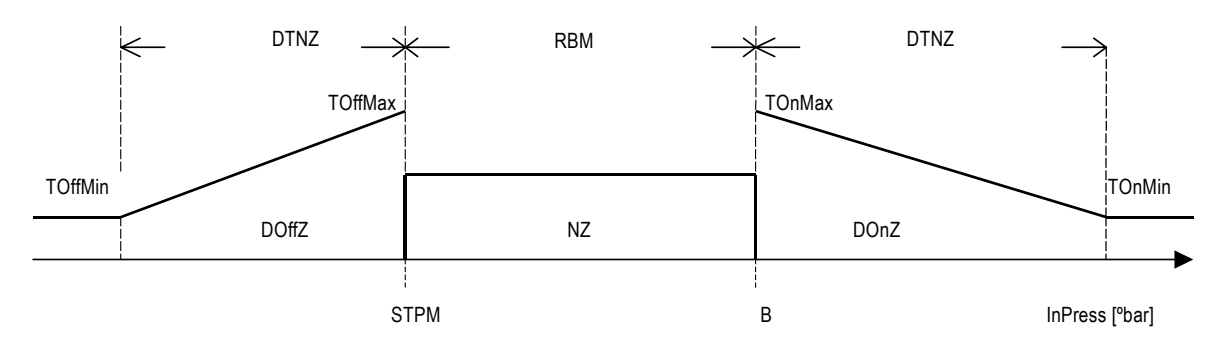

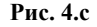

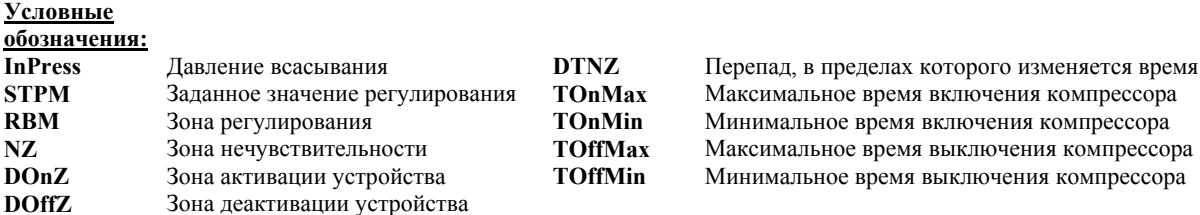

На стадии активации возможны следующие варианты:

- 1. Давление равно точке b
- задержка на включение следующей ступени равна ТОпМах  $\mathfrak{D}$ Лавление между точкой b и точкой b + DTNZ
- задержка на включение следующей ступени равна величине между TOnMax и TOn Min
- $\mathcal{L}$ Давление выше или равно точке b + DTNZ задержка на включение следующей ступени равна TOnMin

С другой стороны, на стадии деактивации возможны следующие варианты:

- Давление равно точке STPM  $\mathbf{1}$ .
- задержка на выключение следующей ступени равна TOffMax
- $\overline{2}$ . Давление между точкой STPM и точкой STPM - DTNZ
- задержка на выключение следующей ступени равна величине между TOffMax и TOffMin  $3.$ Давление выше или равно точке STPM - DTNZ
- задержка на выключение следующей ступени равна TOffMin

N.B. Для того, чтобы сделать время задержки включения устройства постоянным на стадии активации, просто следует задать периоды времени TOnMax и TonMin с одним и тем же значением. То же самое верно и для стадии деактивации.

#### **4.4 Количество компрессоров, запускаемых при выходе из строя датчика 1**

В случае выхода из строя датчика давления или обрыва его кабеля, параметр /07 указывает на количество принудительно включенных компрессоров для обеспечения минимального охлаждения/работы установки.

Если регулируются два контура, аналогичное значение задается в параметре /08. Соответственно оно связано с датчиком давления всасывания второго контура.

#### **4.5 Компрессоры с различными мощностями**

Параметр /02 используется для варианта применения компрессоров с различными мощностями.

Это позволяет иметь больше ступеней производительности и, следовательно, более точную регулировку.

После того, как определена мощность отдельных компрессоров (параметры /**03, /04, /05, /06**), программное обеспечение, основанное на потребностях установки и имеющихся компрессорах (без аварийных сигналов или таймеров), будет рассчитывать наиболее подходящую комбинацию для удовлетворения потребности. Если потребность изменяется, программное обеспечение повторно рассчитывает подходящую комбинацию. Комбинация всегда будет больше или равна потребности.

Если два компрессора имеют одинаковую мощность, компрессор с более низким индексом всегда будет запускаться первым.

#### **4.5.1 Пропорциональный диапазон регулирования компрессоров с различными мощностями**

На основе давления, заданного значения и перепада, программное обеспечение пропорционально рассчитает мощность, требуемую для приведения давления обратно к заданному значению.

При заданном значении плюс перепаде потребность должна быть с максимальным значением в то время, как она будет нулевым для величин давления около заданного значения или меньшим его.

*Перепад Гребуемая мошность* =  $\frac{Maxcumansna_ wownocms}{(3a) a_0 + b_0}$  *мощность* × (заданное \_ значение − давление)

#### **4.5.2 Зона нечувствительности регулирования компрессоров с различными мощностями**

Программное обеспечение рассчитывает максимальное количество возможных комбинаций для имеющихся компрессоров.

В определенные промежутки времени (см. Параграф относительно зоны нечувствительности компрессора с переменными периодами времени), программное обеспечение запросит комбинацию большей мощности.

В стадии деактивации происходит обратный процесс, если давление находится в зоне нечувствительности переключений не происходит.

Увеличение производительности соответствует другой комбинации.

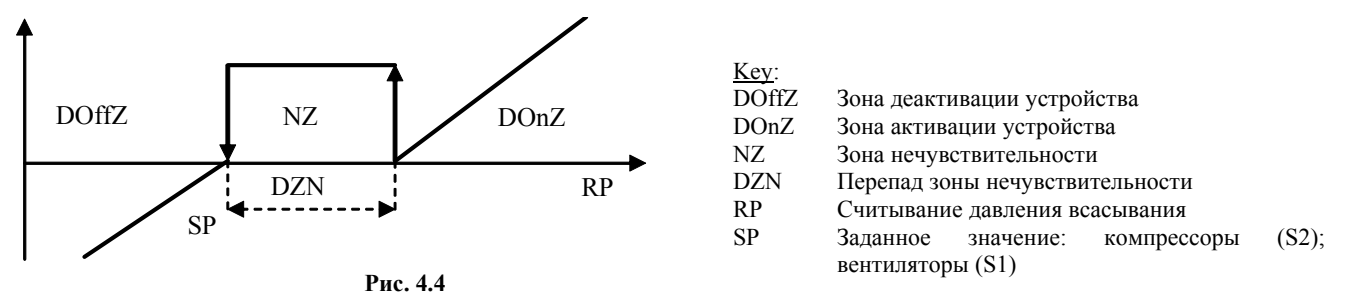

#### **4.5.3 Пример использования компрессоров с различными мощностями**

В следующем примере показана установка, включающая 3 компрессора с различными мощностями, использующая диапазон пропорционального регулирования. Как видно из примера, имеется 8 возможных комбинаций.

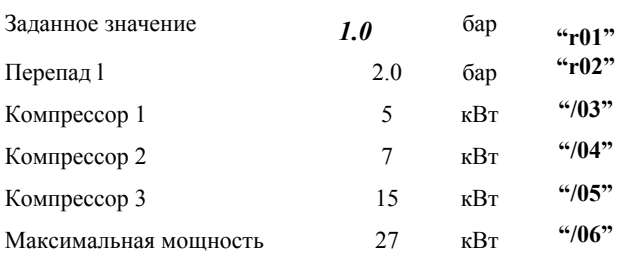

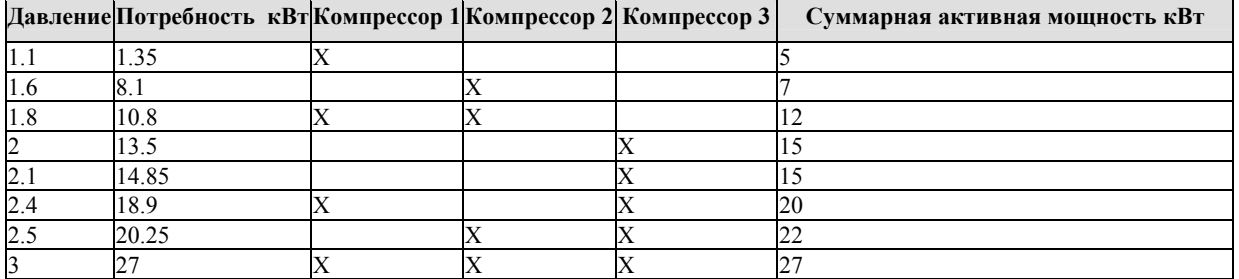

**Таблица 4.a**

#### 4.6 Ручная разблокировка/блокировка компрессоров

Компрессор может быть временно выключен из системы регулирования. Эта функция очень полезна, когда существует потребность в техническом обслуживании отдельного компрессора. Обработка аварийных сигналов не останавливается. Для разрешения ручного режима работы компрессоров используются следующие параметры: М01, М02, М03, М04. Для ручного управления используются параметры: М05, М06, М07, М08.

#### 4.7 Специальные блоки МТ-LT

#### 4.7.1 Управление двухконтурными (МТ-LT) компрессорными станциями с общим конденсатором.

Аппаратные средства, включающие контроллер µRack, могут быть адаптированы для управления компрессорного агрегата специального типа, что получает всё более широкое применение для небольших и средних установок, обеспечивая преимущество в виде компактности и решений по снижению стоимости.

Существуют компрессорные станции с раздельным управлением МТ и LT контурами всасывания и общим конденсатором, управляемым с помощью регулятора скорости или внешними реле давления. В качестве примера см. схему ниже:

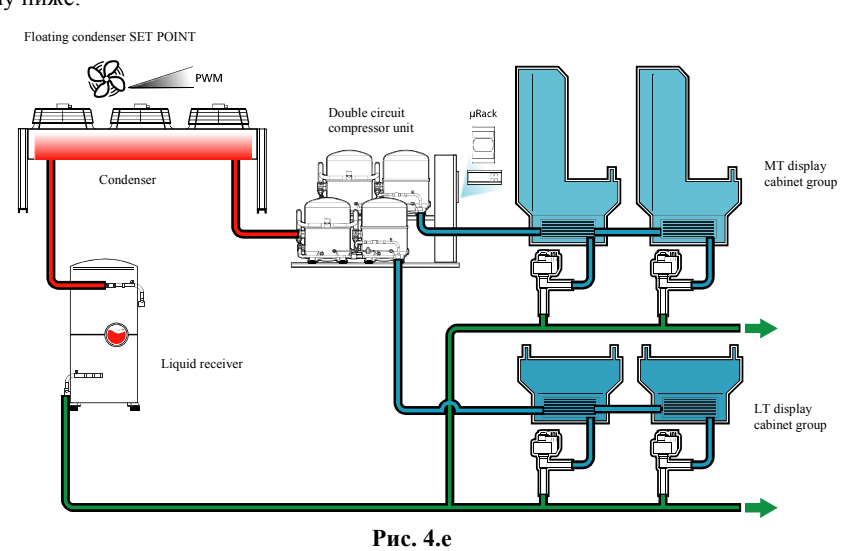

Этот тип системы может регулироваться с помощью контроллера **µRack** при следующих условиях:

- Компрессоры должны иметь ОДИНАКОВУЮ МОЩНОСТЬ  $\mathbf{1}$
- Максимальное количество компрессоров в блоках МТ и LT равно 4. В данном случае возможны комбинации 2+2, 3+1, 1+1.  $\overline{2}$ . Одна группа компрессоров будет распределена к датчику LP1, а другая группа компрессоров - к датчику LP2.

#### 4.7.2 Датчики и регулируемые значения

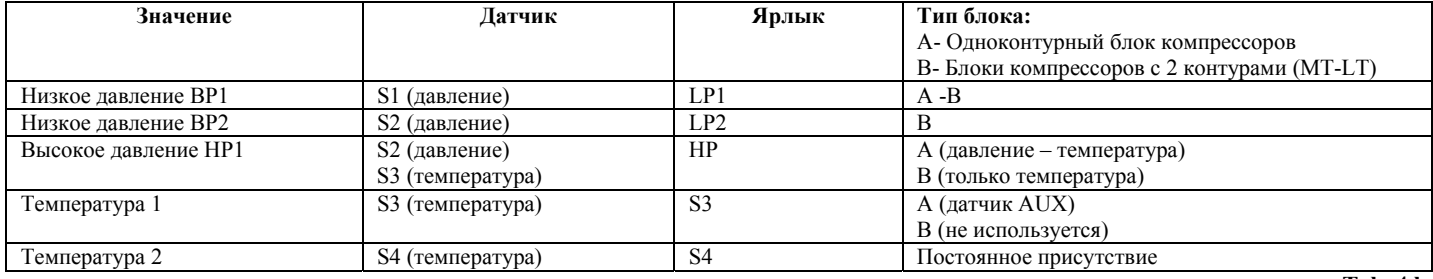

Tah. 4.h

#### 4.8 Задержки времени для компрессоров

Ниже приводится перечень всех параметров времени, используемых для управления компрессорами.

#### Время между запросами на остановку с активным предотвращением НР (высокое давление)

Параметр С06 устанавливает задержку остановки между одним компрессором и следующим, если активна функция предотвращения высокого давления.

Применяется при регулировании с зоной нечувствительности и пропорциональной зоной.

#### Минимальное время включения компрессора

Устанавливает минимальное время, в течение которого компрессоры остаются включенными, т.е., после активации компрессор должен оставаться включенным в течение периода времени, установленного с помощью этого параметра (параметр С01).

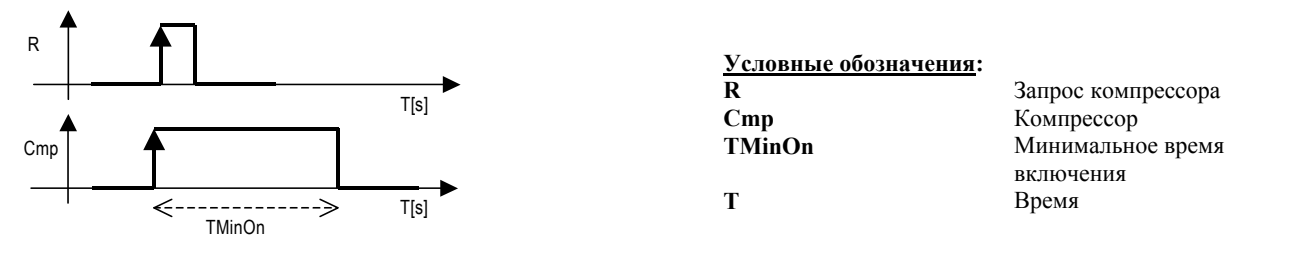

Рис. 4.f

#### Минимальное время выключения компрессора

Устанавливает минимальное время, в течение которого компрессор остается в выключенном состоянии. Устройства не запускаются снова, если не завершилось минимальное выбранное время (параметр С02) с последней остановки.

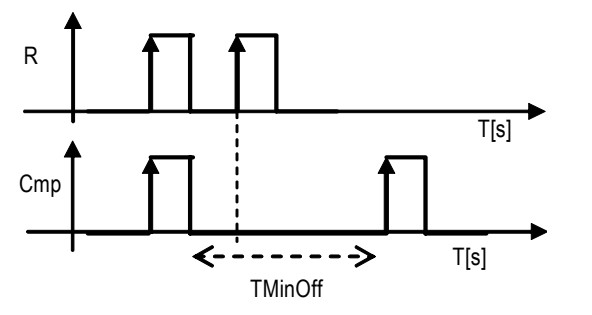

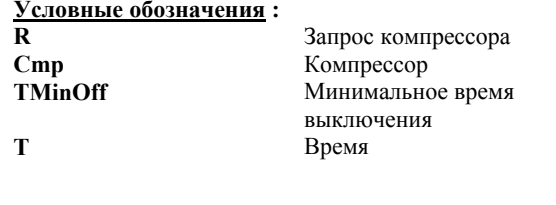

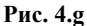

#### Минимальное время между пусками различных компрессоров (диапазон пропорционального регулирования)

Этот параметр представляет минимальный период времени, который должен пройти между пуском одного устройства и следующего устройства. Этот параметр позволяет избежать одновременных пусков (параметр СОЗ).

 $\overline{1}$ 

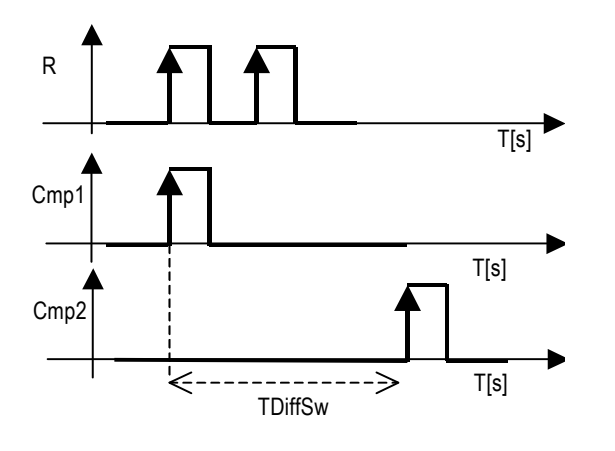

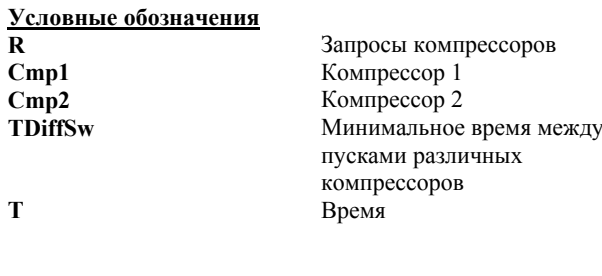

Рис. 4.h

#### Минимальное время между пусками одного компрессора

Устанавливает минимальный период времени, который должен пройти между пусками одного и того же компрессора. Этот параметр ограничивает количество пусков в час. Например, если максимально допустимое количество пусков в час 10, то для того, чтобы гарантировать это ограничение, следует просто установить значение 360 (параметр C05).

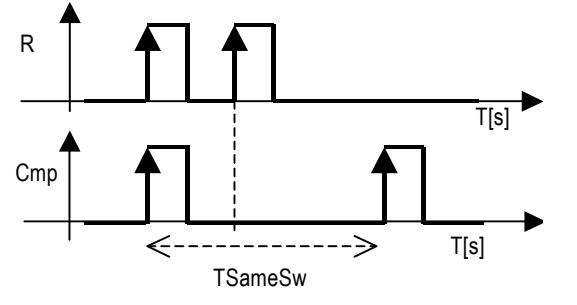

| R              | Запрос компрессораl   |
|----------------|-----------------------|
| Cmp            | Компрессор            |
| <b>TSameSw</b> | Минимальное время     |
|                | между пусками одного  |
|                | и того же компрессора |
|                | Время                 |

Рис. 4.1

## **5. Управление вентилятором и инвертором**

Используемые входы:

- Датчик давления нагнетания /датчик температуры
- Цифровые входы для предохранительных устройств вентилятора
- Многофункциональный вход для типового сигнала (общий переключатель давления нагнетания)

Используемые выходы:

- Выходы вентиляторов конденсатора
- Регулирование скорости вентиляторов конденсатора (выход PWM)

### **5.1 Управление вентиляторами**

Работа вентиляторов зависит от значения, считываемого датчиком давления нагнетания (или температуры). Для каждой ступени вентилятора назначается аварийных вход, сигнал которого отключает неисправный вентилятор. В конфигурации по умолчанию установлен "пропорциональный диапазон регулирования" (параметр **r21**), и смена FIFO (параметр **r20**).

### **5.1.1 Регулирование вентиляторов**

#### **Пропорциональное регулирование**

С помощью пропорционального диапазона регулирования на основе различных параметров (SP, DF и количество установленных устройств) рассчитываются точки, в которых устройства должны включаться и выключаться в пределах дифференциала. На рис. 5.1 показаны точки активации для системы с 4 ступенями.

При настройке параметров, перечисленных выше, каждая отдельная ступень имеет следующий дифференциал:

SP + 1 \*DF/ (количество ступеней) для первой; SP + 2 \*DF/ (количество ступеней) для второй;

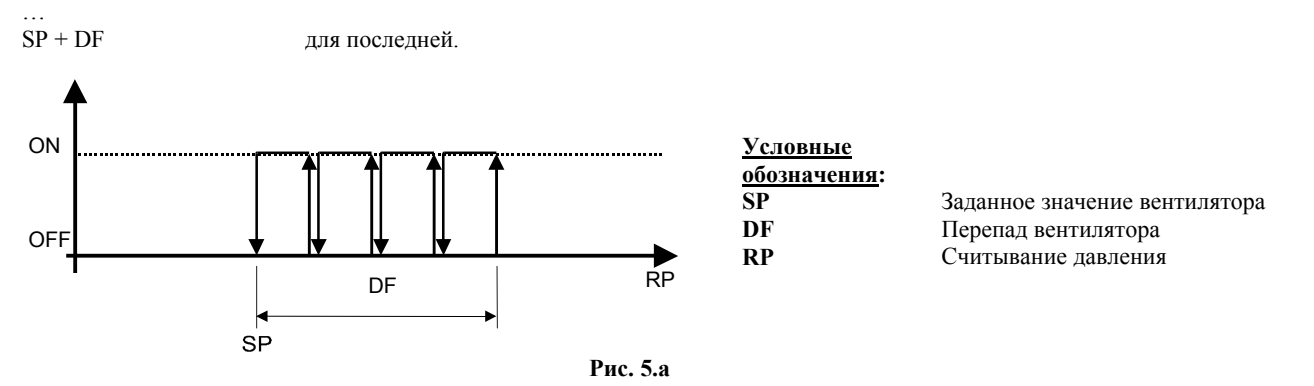

### **5.2 Регулирование с зоной нечувствительности**

Данный тип регулирования включает определение зоны нечувствительности в стороне от заданного значения, в пределах которой невозможен пуск или остановка какого-либо устройства.

Устройства активируются, когда измеряемое значение превышает ограничение вправо (измеряемое значение больше, чем SP + DZN, см. рис. 5.2). Количество активируемых устройств изменяется в соответствии с нахождения значения давления вне зоны нечувствительности. Запуск первого устройства будет произведен немедленно в то время, как другие будут выжидать заданное время между пусками.

Аналогичным образом, устройства останавливаются, когда измеряемое значение падает ниже зоны нечувствительности (измеряемое значение меньше, чем заданное значение) и остаются в таком состоянии в течение периода времени, равном времени между запросами на остановку устройств. В данном случае также первое устройство останавливается немедленно в то время, как другие выжидают время задержки между остановками.

Программа включает устройства в соответствии с конфигурированной логикой пусков и эксплуатационной готовностью устройств.

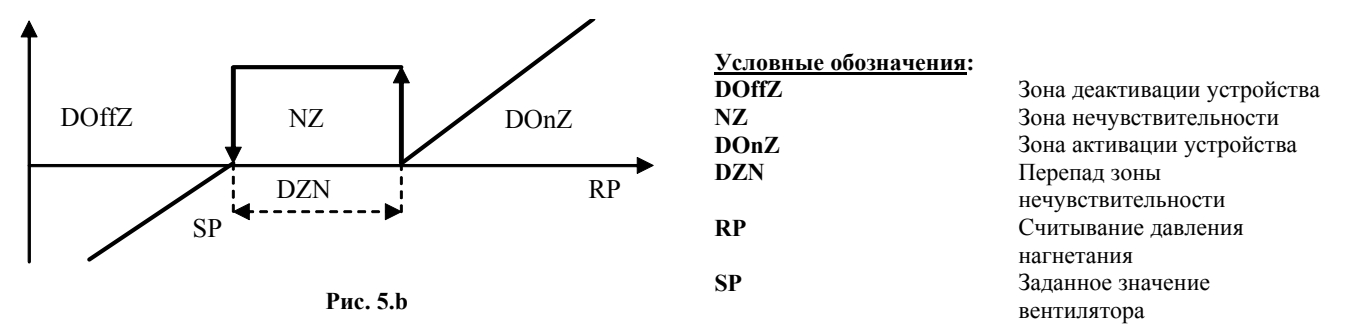

#### **Чередование вентиляторов**

Функция чередования вентиляторов, определяемая параметром **r20,** предназначена для выравнивания наработки.

Из чередования автоматически исключаются вентиляторы, остановленные по аварии.

Вентилятор с активным аварийным сигналом автоматически останавливается и немедленно запрашивается другой вентилятор для удовлетворения нагрузки.

Можно задавать два различных типа чередования:

#### **LIFO чередование (параметр отсутствия вращения r20=0)**

Первый запускаемый вентилятор будет остановлен последним.

- Пуск: Вентилятор1, Вентилятор2, Вентилятор3, Вентилятор4.
- Остановка: Вентилятор4, Вентилятор3, Вентилятор2, Вентилятор1.

#### **FIFO чередование (параметр r20=1)**

Первый запускаемый вентилятор должен остановится первым.

- Пуск: Вентилятор1, Вентилятор2, Вентилятор3, Вентилятор4.
- остановка: Вентилятор1, Вентилятор2, Вентилятор3, Вентилятор4.

Смена вентиляторов выполняется при запросе.

#### **Различные параметры вентиляторов**

В случае выхода из строя датчика нагнетания или аварийного сигнала обрыва датчика - параметр /**12** задает количество принудительно запускаемых вентиляторов.

#### **5.3 Управление инвертором**

#### Контроллер вентилятора включается с помощью параметра /10.

Для инвертора может быть установлено минимальное предельное значение (параметр **r29**) в виде процентного отношения. Для облегчения пуска инвертора можно задать время, выраженное в секундах, в течение которого инвертор будет принудительно включен при 100% при запуске прежде, чем перейти к нормальному регулированию. Этот параметр называется "Speed Up Time" (время разгона) (параметр **r27**).

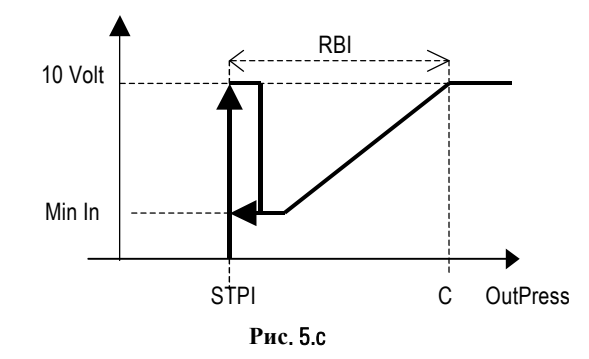

#### **Условные обозначения:**

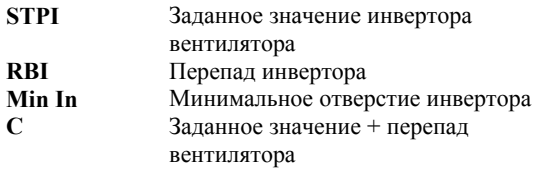

#### **Управление вентиляторов, подчиненных компрессорам**

Параметр "/13" определяет, могут ли вентиляторы быть активированы автономно или, по крайней мере, один компрессор должен быть включен. Это служит для предотвращения работы вентиляторов конденсатора при высоких наружных температурах, когда не работает ни один компрессор. Типичное применение: холодильные камеры, холодильные склады.

Параметр "/13" по умолчанию = 0 (независимое регулирование).

#### **Инверторное регулирование**

#### **Пропорциональное регулирование**

Для этого регулирования требуется установить заданное значение инвертора STPI (параметр **r18** ) и дифференциал инвертора RBI (параметр **r19**).

Если значение, измеряемое датчиком нагнетания, меньше, чем или равно величине заданного значения инвертора, то сигнал на выходе инвертора будет равен нулю.

Между заданным значением инвертора STPI и точкой C (заданное значение + перепад) значение инверторного выхода должно быть пропорционально значению, считываемому датчиком нагнетания и, в любом случае, не меньше, чем минимальный инверторный выход MinIn. Если значение, измеряемое датчиком нагнетания, выше, чем или равно заданному значению инвертора + перепад, выход должен быть равен максимальному значению.

Этот тип регулирования не привязывается к конкретным вентиляторам и может работать без настройки.

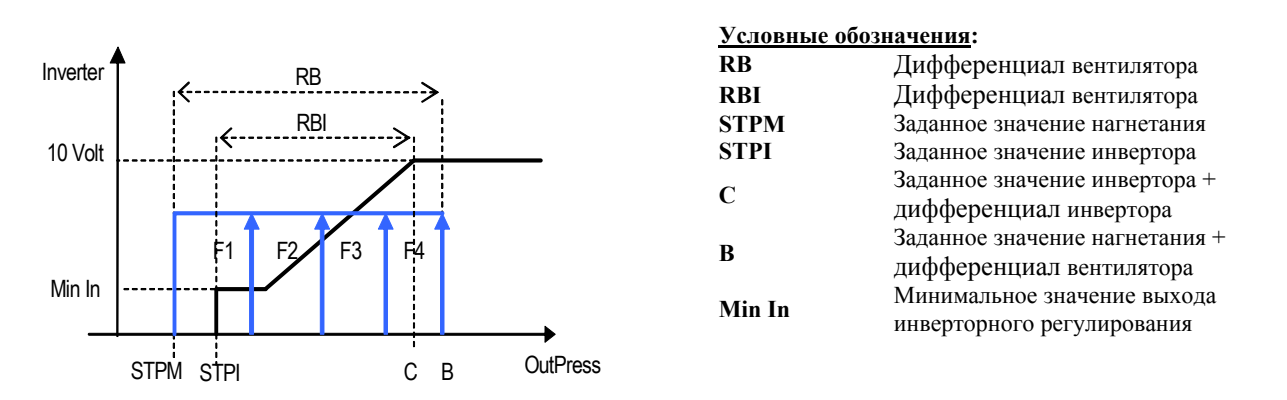

Пропорциональное регулирование, устанавливаемое с помощью параметра **r21**, может быть только пропорциональным (параметр **r21**=0) или пропорциональным + интегральным (параметр **r21**=1).

#### Пропорциональное и интегральное регулирование (PI)

Для минимизации каких-либо колебаний в устойчивых рабочих условиях между регулируемым значением и заданным значением, что типично для пропорционального регулирования, может использоваться пропорционально-интегральный принцип регулирования PI.

Этот принцип позволяет избежать ситуаций, когда регулируемое значение устойчиво отличается от заданного значения.

Регулирование РІ добавляет интегральное действие к пропорциональному регулированию. Это действие, при устойчивой ошибке регулирования, с течением времени имеет возрастающее воздействие на общее действие по регулированию.

Параметр, который определяет интегральное действие, является интегральным временем (r22).

Значение по умолчанию равно 600 с (10 мин). Интегральное время соответствует времени, затрачиваемому на интегральное действие, с постоянной ошибкой для балансирования пропорционального действия.

Чем меньше интегральное время, тем быстрее реакция регулирования.

Для дополнительной информации обращайтесь к классической теории регулирования.

N.B.: Убедитесь в том, что интегральное время не установлено на слишком низком значении, в противном случае регулирование может стать неустойчивым.

На следующем рисунке иллюстрируется различие между пропорциональным регулированием и пропорциональным плюс интегральным регулированием (с инвертором):

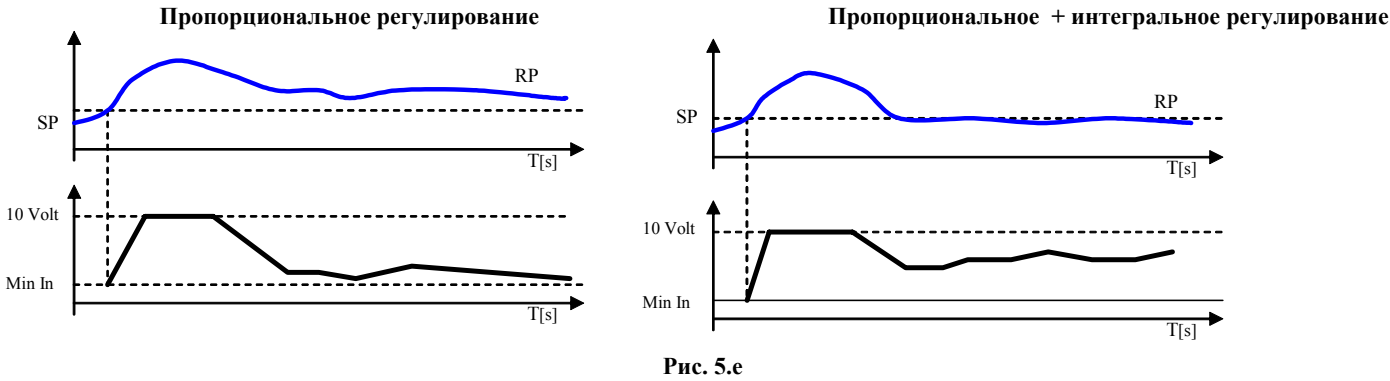

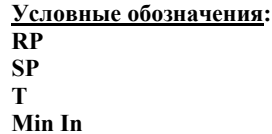

Считывание лавления Заланное значение Время Минимальное выходное значение инвертора

#### Регулирование с зоной нечувствительности

Это регулирование требует установки заданного значения инвертора, перепада давления инвертора для регулирования "зоны нечувствительности" (параметр r21) и "возрастающее время инвертора" (параметр r28).

Определяются три зоны: зона активации DOnZ, зона нечувствительности NZ и зона деактивации DOffZ, в которых программа ведет себя различно (см. рисунок).

В зоне активации DonZ, запуск вентиляторов происходит следующим образом:

- Активация инвертора происходит в соответствии с потребностью при значении не меньшим, чем минимальное значение инвертора MinIn:
- Выход инвертора увеличивался в соответствии с периодами времени, устанавливаемыми параметром r23.
- Если выход инвертора достигает 100%, ситуация сохраняется

В зоне нечувствительности NZ выход инвертора не подвергается никаким изменениям.

В зоне деактивации DoffZ остановка вентиляторов производится следующим образом:

Выход инвертора поступательно стремится к минимальному значению в соответствии с периодами времени, устанавливаемыми параметрами г24.

При достижении минимального значения вентиляторы останавливаются.

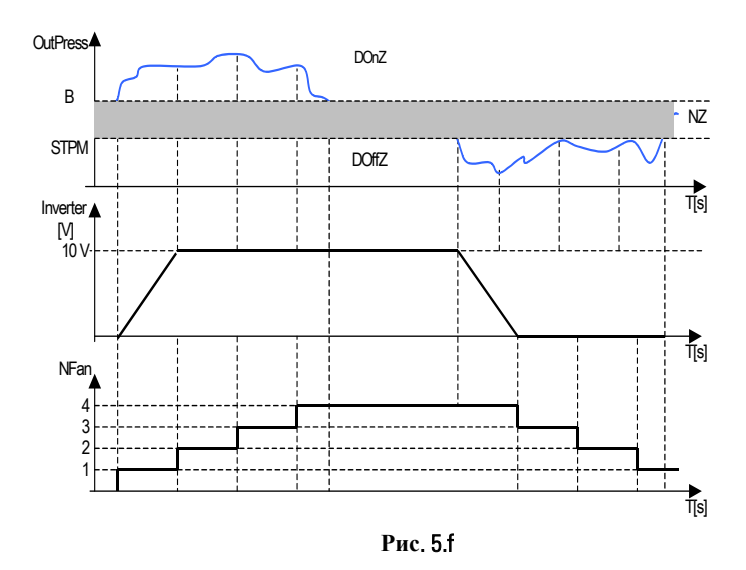

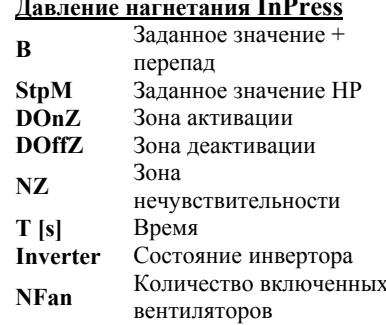

## **5.4 Управление PWM-PPM**

Этот сигнал используется устройствами, которые непосредственно регулируют скорость вращения вентиляторов. Выход, в зависимости от того, как он конфигурирован, может генерировать импульс с модуляцией сигнала (PWM). На нижеследующем примере показаны две кривые, представляющие два режима. Из графика видно, что запрос составляет 80% от максимального значения.

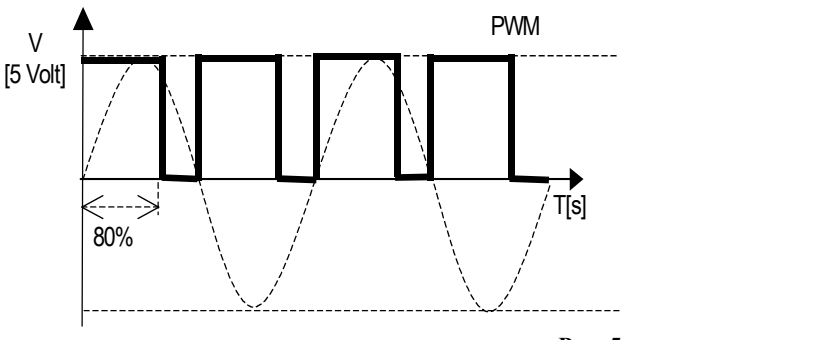

**Рис. 5.g** 

Сигнал PWM регулирует, например, модули серии CAREL FCS\*, CONONOFF, CON0/10A0.

#### **Блок релейного управления вентиляторами (код CONVONOFF0)**

Модули CONVONOFF0 преобразуют сигнал PWM, отправляемый с терминала Y, в сигнал ON/OFF (вкл/выкл). Практически, Y может использоваться для управления реле. Мощность переключения составляет 10A при 250 В переменного тока в AC1 (1/3 HP при индуктивной нагрузке).

#### Преобразование РWM в сигнал от 0 до 10 В постоянного тока (или от 4 до 20 мА) переходной платы для вентиляторов (код **CONV0/10A0)**

Модули CONV0/10A0 преобразуют сигнал PWM, отправляемый с терминала Y, в стандартный сигнал от 0 до 10 Vdc (или от 4 до 20 мА).

#### **Расчет минимальной и максимальной скорости вентилятора**

Эта процедура должна выполняться только в том случае, если используются панели управления скоростью вентиляторов (код MCHRTF\*0\*0). Следует подчеркнуть, что, если используются двухпозиционные модули ON/OF (код CONVONOFF0) или конверторы PWM / от 0 до 10 В (код CONV0/10A0) или FCS, то параметр "Min. triac" (r29) должен устанавливаться на нуль, а параметр "Max. triac" r30 на максимальное значение, которое составляет период импульса (r31)=0.

В соответствии с диапазоном различных электродвигателей, существующих на рынке, можно устанавливать напряжения, подаваемые электронной платой, которые соответствуют минимальной и максимальной скорости. Для этой цели (и, если значения по умолчанию являются несоответствующими), поступайте следующим образом:

- 1. Установите инвертор вентилятора на постоянное включение. Выведите параметр инвертора, **M17**.
- 2. Установите "Max triac" и "Min triac" на нуль.
- 3. Увеличивайте "Max triac" до тех пор, пока вентилятор не будет работать со скоростью, считающейся достаточной (убедитесь в том, что после его остановки, вентилятор начинает вращаться, если остается в свободном состоянии);
- 4. "Копируйте" это значение для параметра "Min triac"; таким образом устанавливается напряжение, соответствующее минимальной скорости;
- 5. Подсоедините вольтметр (настроенный на 250 В переменного тока) между двумя клеммами "L" (два внешних контакта).
- 6. Увеличивайте"Max triac", пока напряжение не стабилизируется на уровне около 2 В переменного тока (индукционные электродвигатели) или 1,6, 1,7 В переменного тока (емкостные электродвигатели);
- 7. После того, как найдено оптимальное значение, становится очевидным, что, даже при увеличении "Max triac", напряжение больше не снижается.
- 8. Не увеличивайте дальше "Max triac", чтобы не повредить электродвигатель;
- 9. Установите параметр инвертора обратно на AUTO.

Теперь операция завершена.

#### **5.5 Плавающее давление конденсации**

Если эта функция разрешена с использованием параметра **r32**, то требуется установить следующие параметры.

- a) DELTA T (**r33**) (параметр теплообменника конденсатора, как правило, связанного с типом используемого теплообменника)
- b) Минимальное давление конденсации (**r25**)
- c) Максимальное давление конденсации (**r26**)

Заданное значение конденсатора – это значение, получающееся из "DELTA T + Температура наружного воздуха", поскольку при высокой наружной температуре температура конденсации не может быть низкой (экономия энергии невозможна). Это используется для оптимизации работы вентиляторов. Максимальные и минимальные значения давления составляют диапазон, в котором может действовать плавающее регулирование.

**ВНИМАНИЕ**: При включении этого контроллера параметры "r16" (вентиляционный комплект) и "r18" (вентиляционный комплект инвертора) становятся невидимыми, поскольку соответствующее заданное значение становится функцией внешней температуры + допустимая ошибка.

Отдельные устройства могут приводиться в действие вручную, игнорируя периоды времени и чередования, и независимо от функций регулирования температуры, путем установки соответствующих параметров **Mxx**.

Единственной функцией, контролируемой в ручном режиме работы, является контроль аварийных сигналов.

Ручная активация контроллеров скорости устанавливает соответствующие выходы на максимальное значение.

Когда разрешается хотя бы одна ручная процедура, на дисплее начинает мигать иконка "MANUFACTURER" (производитель)! При повторном включении и выключении панели эта функция прекращается.

**Важно: Осторожно пользуйтесь этой функцией! Эксплуатация устройств в ручном режиме может повредить установку!** 

#### **6.2 Счетчик часов компрессора и аварийный сигнал технического обслуживания**

Параметр **C07** используется для установки порога аварийного сигнала для технического обслуживания 4 компрессоров.

Этот параметр выражается в десятках часов, поскольку разрешение дисплея только 3 разряда.

Параметры **C08 C10 C12 C14** используются для проверки количества рабочих часов установленных компрессоров.

Эти параметры также выражаются в десятках часов, поскольку разрешение дисплея только 3 разряда.

Параметры **C09 C11 C13 C15** используются для сброса каждого отдельного счетчика часов.

Аварийный сигнал технического обслуживания компрессора указывается в виде кода аварийного сигнала, а также с помощью одновременной активации иконок технического обслуживания и аварийного сигнала.

#### **6.3 Смещение уставки давления всасывания по сигналу с цифрового входа**

Эта функция полезна, когда требуется уменьшить или увеличить заданное значение в течение ночного режима работы.

Если многофункциональный вход, устанавливаемый для данной функции, закрывается, то к заданному значению компрессора добавляется поправка.

Поправка может быть определена с использованием параметра **R34**.

### **6.4 Тип хладагента**

Выбирая тип хладагента, используемого в установке(параметр /**35**), программное обеспечение автоматически рассчитывает преобразование давления в температуру.

В следующей таблице перечисляются типы используемых газов:

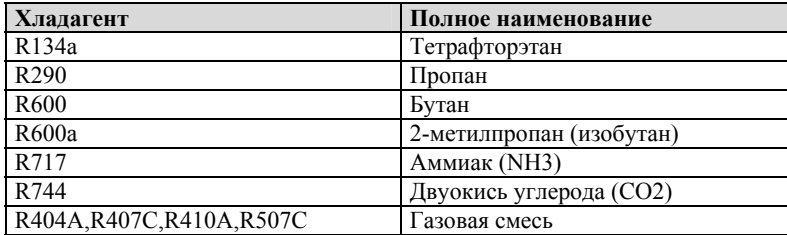

**Tab. 6.a** 

#### **6.5 Управление с помощью вспомогательных датчиков**

Программное обеспечение может использовать два вспомогательных температурных датчиков в дополнение к датчикам всасывания и нагнетания.

Эти два датчика можно конфигурировать с помощью параметров /**21** и /**22**:

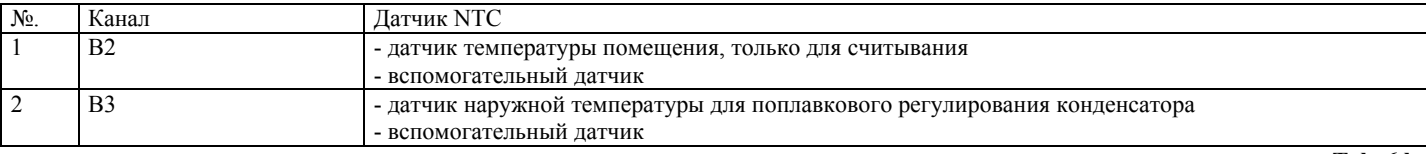

**Tab. 6.b** 

Если выбран вспомогательный датчик, то может быть задан порог высокой температуры (параметр **A16**, **A17**). Этот аварийный сигнал имеет автоматический сброс с фиксированным перепадом 2°C.

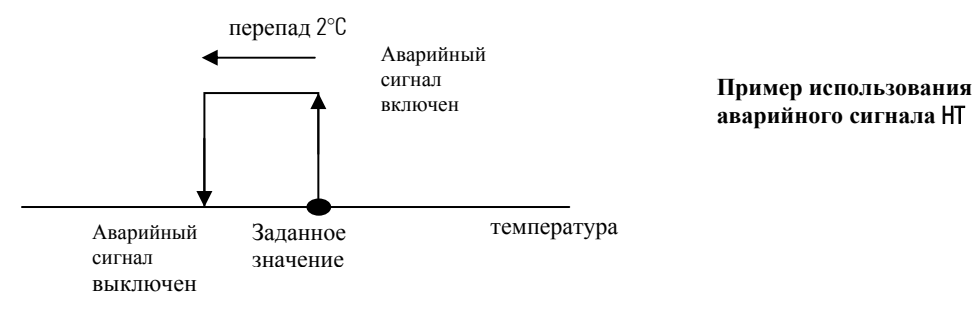

**Рис. 6.a** 

#### 6.6 Предотврашение высокого давления нагнетания

Эта функция включается с помошью параметра /32.

Для того, чтобы прекратить активацию общего переключателя высокого давления (общее выключение компрессоров с ручным сбросом), может быть разрешена функция "предотвращения" путем установки порога предварительного оповещения; эта функция постепенно уменьшает мощность агрегата.

Функция предотвращения высокого давления (Prevent HP) разрешается только во время активации и деактивации компрессоров. Если давление нагнетания превышает установленный порог (параметр /33), активация всех компрессоров блокируется, и генерируется аварийный сигнал предотвращения. Кроме этого, все ступени нагрузки компрессоров деактивируются с соблюдением всех периодов времени, установленных для параметра СО6.

Если давление нагнетания падает ниже порога предотвращения, все запросы на пуск других компрессоров игнорируются на заданный период времени, называемый Prevent time (время предотвращения) 1 (параметр А13).

Если между запуском двух циклов предотвращения период времени, меньший, чем Prevent time (время предотвращения) 2 (параметр А14) заканчивается, генерируется аварийный сигнал "Excessive prevent frequency" (избыточная частота предотвращения), А29. Аварийный сигнал "Excessive prevent frequency" (избыточная частота предотвращения) (неактивный) сбрасывается автоматически, если

в пределах времени предотвращения 3 (параметр А15), функция предотвращения не активируется вновь. Этот аварийный сигнал может быть сброшен вручную пользователем, мгновенно блокируя функцию PREVENT (предотвращение) с использованием параметра /32.

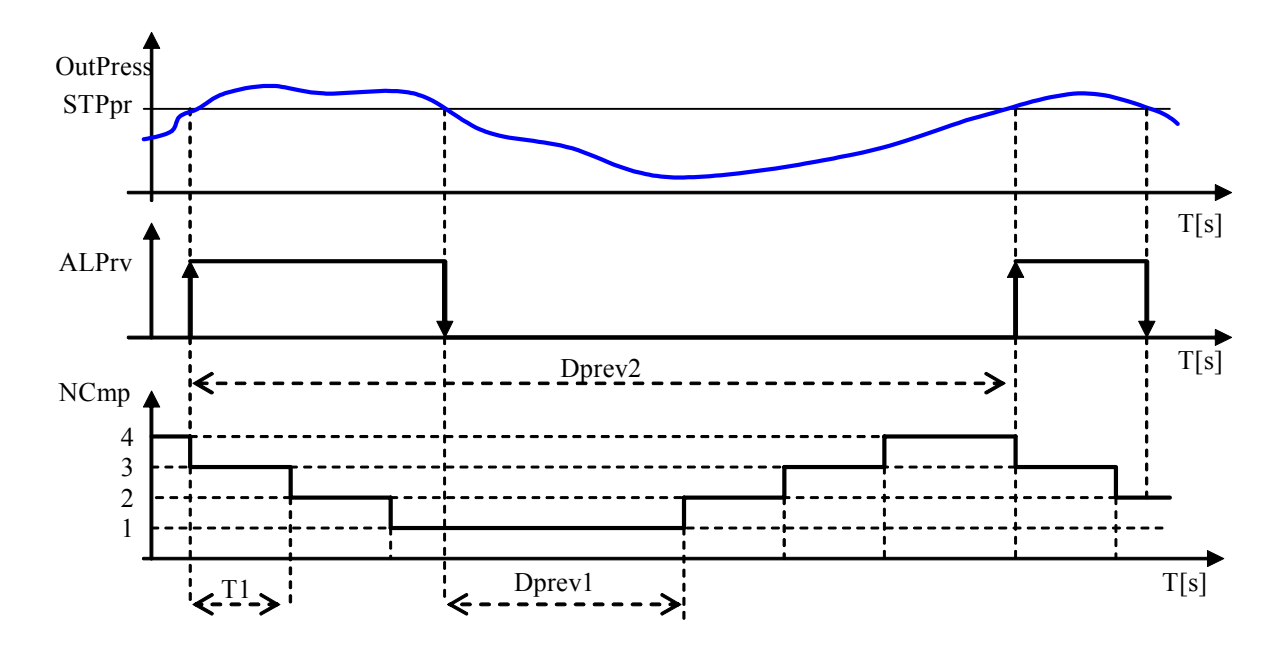

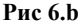

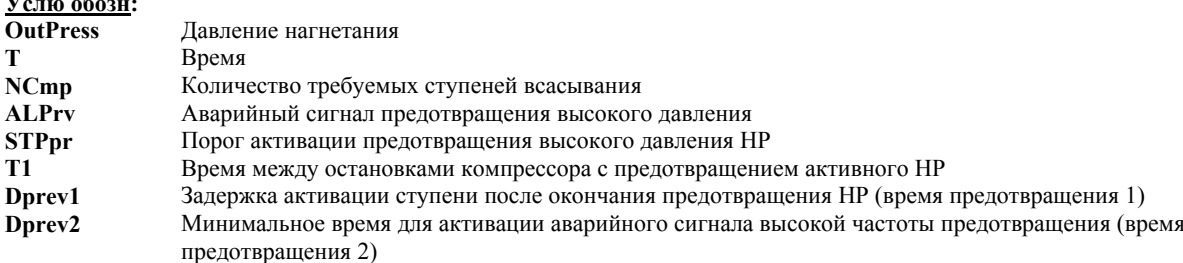

#### 7. Управление аварийными сигналами

Активация аварийного сигнала от цифрового входа приводит к непосредственному воздействию на вовлеченные устройства при одновременной активации светодиода и сигнала на дисплее. В случае запроса компрессоров активация аварийного сигнала одного компрессора приводит к запросу на другой компрессор.

Если появляется аварийная информация, то она отображается попеременно со значением, считываемым контрольным датчиком. Если активен более, чем один аварийный сигнал, то информация на дисплее появляется последовательно. Если аварийная ситуация разрешена, реле сбрасывается, и аварийное сообщение отменяется. В случае аварийных сигналов с ручным сбросом следует осуществить доступ к параметру Reset Alarms (сброс аварийных сигналов) (A19).

Аварийный сигнал от цифрового входа, как правило, обнаруживается, когда контакт "размыкается", однако, логику можно выбирать с использованием параметра "логика цифрового входа", /14.

#### $7.1$ Аварийные сигналы с автоматическим сбросом

Если обнаруживаются один или несколько аварийных сигналов с автоматическим сбросом, это сигнализирует о следующем:

- Включен красный аварийный светодиод ALARM;
- Срабатывает аварийное реле, если оно определено конфигурацией.

*µRack* 

Нажмите кнопку PRG/MUTE. Если аварийные сигналы разрешены, устройства, которые отключены, возобновят нормальный режим работы, а состояние сигнальных устройств изменится следующим образом:

- Аварийное реле перейдет в нормальное состояние;
- Красный аварийный светодиод **ALARM** выключается.

Если в этой ситуации активируются новые аварийные сигналы, то вышеописанные действия повторяются.

Сигнал остается активным, пока оператор вручную не установит параметр сброса аварийных сигналов **A19**.

#### **7.2 Аварийные сигналы с ручным сбросом**

Аварийные сигналы тепловой перегрузки компрессоров (параметр /**29**), тепловой перегрузки вентиляторов (параметр /**30**) могут устанавливаться с ручным сбросом.

В случае обнаружения одного или нескольких аварийных сигналов с ручным сбросом, это сигнализирует о следующем:

- Включен красный аварийный светодиод **ALARM**;
- Срабатывает аварийное реле, если оно определено конфигурацией.

Если аварийные сигналы разрешены, красный светодиод остается включенным для информирования пользователя об аварийных сигналах, которые были активированы в течение дня. В этой ситуации аварийное реле остается в аварийном состоянии и устройства остаются блокированными, пока пользователь не удалит аварийные сообщения, используя параметр **A19**.

Если в этой ситуации активируются новые аварийные сигналы, то может вернуться первоначальная ситуация. Если происшествия более не существуют, состояние сигнальных устройств изменяется следующим образом:

- Аварийное реле перейдет в нормальное состояние;
- Красный аварийный светодиод **ALARM** выключается

С другой стороны, если причина аварийных сигналов не исчезает, то возвращается первоначальная ситуация.

### **7.3 Полуавтоматические аварийные сигналы**

Аварийный сигнал низкого давления от датчика является полуавтоматическим аварийным сигналом. Он действует как аварийный сигнал с автоматическим сбросом, однако, если он активируется, как минимум, 3 раза в пределах заданного времени (по умолчанию 10 минут), то он становится аварийным сигналом, который должен быть сброшен вручную, т.е., с использованием параметра **A19**. Очевидно, что этот аварийный сигнал приводит к выключению агрегата.

### **7.4 Аварийное реле**

Основываясь на конфигурации (количество устройств < 5), реле № 5 (многофункциональное) может использоваться как аварийное реле. Время задержки может устанавливаться (параметр **A20**) между активацией аварийного сигнала и изменением состояния сигнального реле.

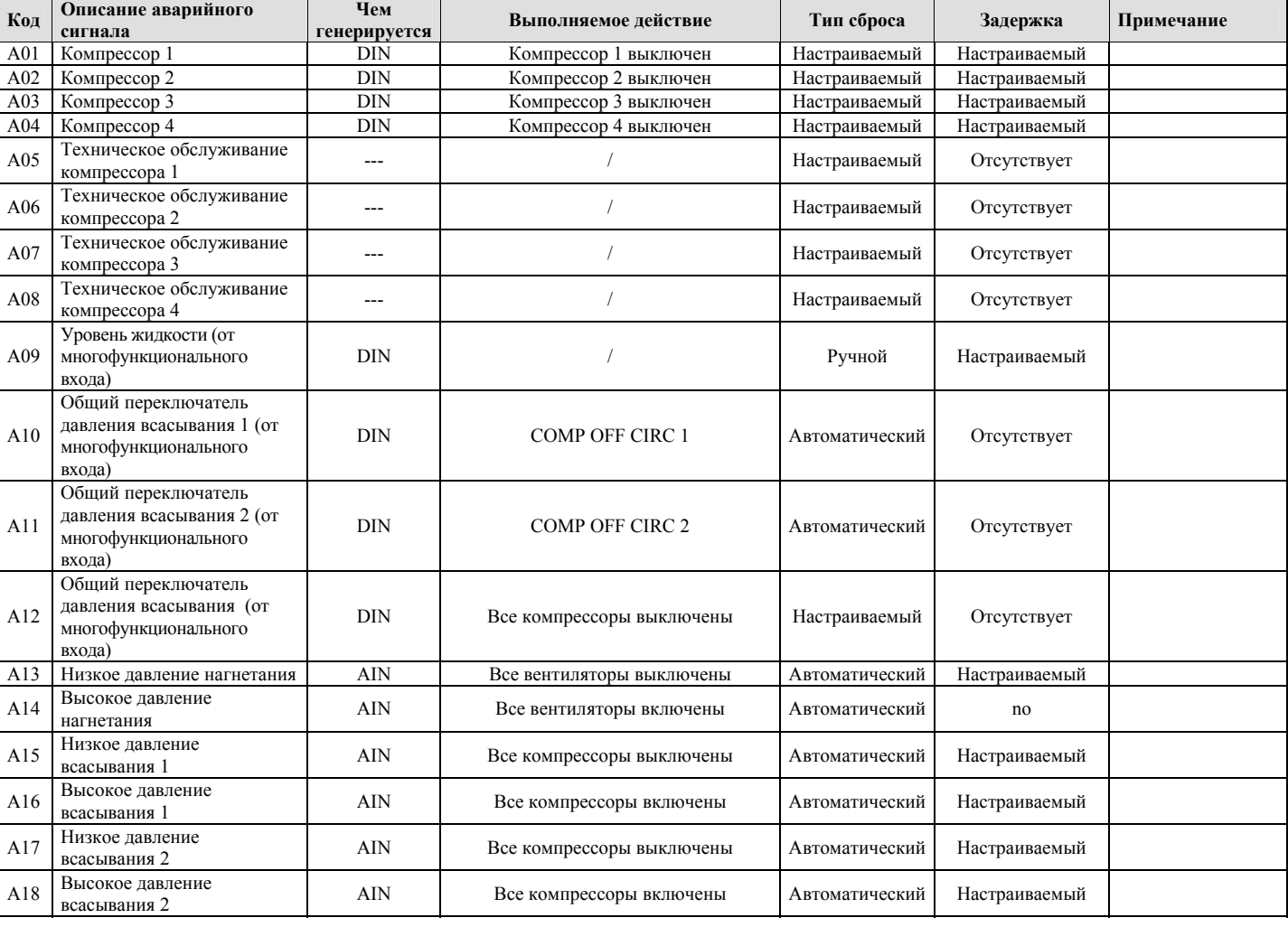

Если время установлено на 0, аварийное реле активируется немедленно.

*µRack* 

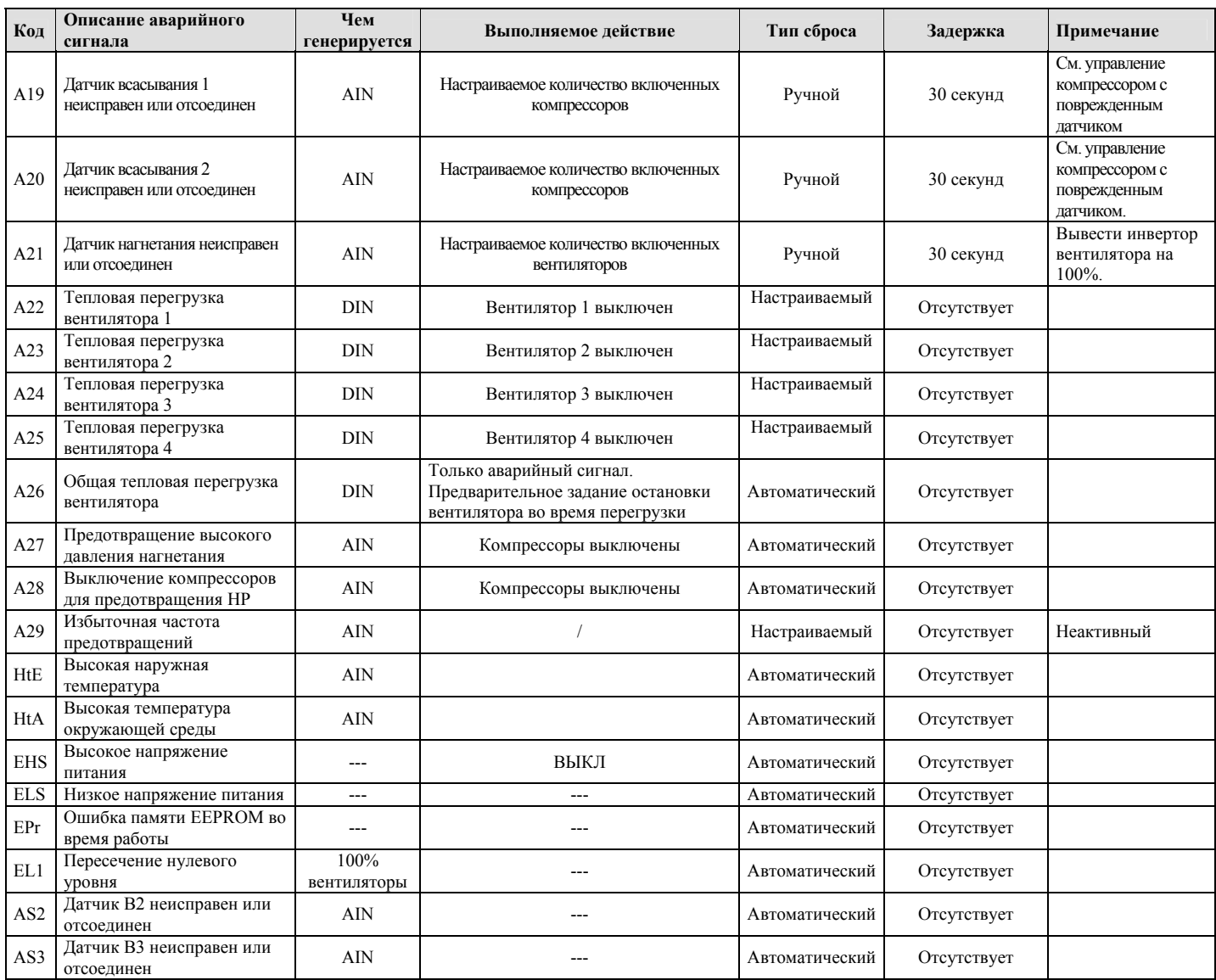

### **7.5 Аварийные сигналы от аналоговых входов: датчик температуры и датчик давления:**

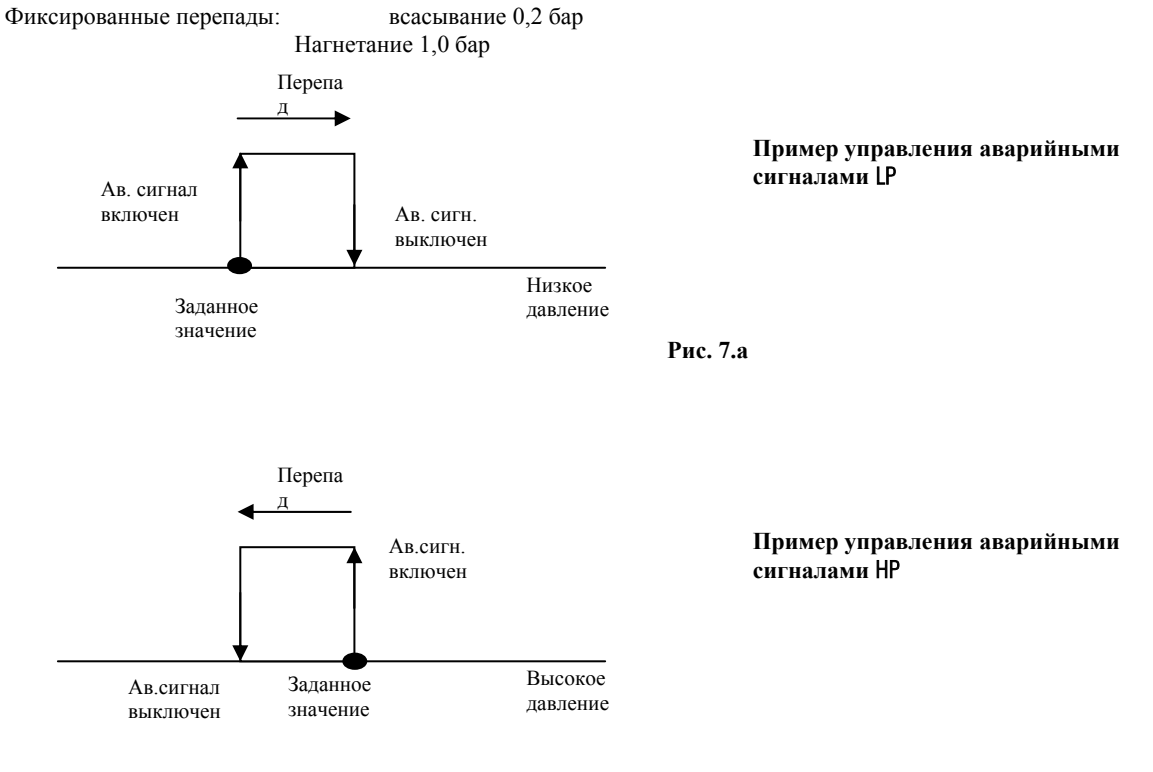

## **8. Работа блока в составе системы мониторинга**

µRack может быть подсоединен к большинству систем диспетчерского управления с использованием соответствующих интерфейсных плат и протоколов.

В частности, производится следующий обмен данными с супервизором:

- Состояние входов/выходов
- Состояние включенных устройств
- Присутствующие и активные аварийные сигналы
- Разрешение устройств, различные настройки и т.п.

Кроме этого, эта функция обеспечивает возможность изменять последовательность параметров от супервизора, такие, как: заданное значение, перепады, периоды времени, состояние агрегатов, сброс аварийных сигналов и т.п. Также см. параграф *Переменные обмена информацией с супервизором*.

#### **8.1 Сетевые платы**

Для подключения к диспетчерским системам в системе управления используется последовательный стандартный протокол CAREL RS485.

Варианты последовательного подсоединения:

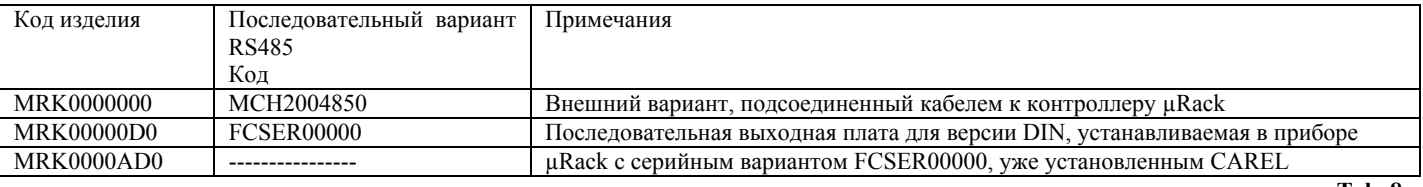

**Tab. 8.a** 

#### **8.2 Протоколы обмена данными.**

Протокол обмена данными: CAREL.

Для того, чтобы разрешить правильное использование протокола обмена данными, а также установку платы, следует установить набор параметров, такой, как идентификационный номер (параметр /**36**).

Каждый контроллер должен обладать адресом, установленным так, чтобы:

• В одной и той же последовательной линии не было устройств с одним и тем же номером

• Адреса на одной и той же последовательной линии должны устанавливаться в поступательном порядке, начиная с 1.

Для дополнительной информации обращайтесь к соответствующему руководству или к CAREL.

## **9. Пользовательский интерфейс**

Параметры подразделяются на 2 категории.

Отображение информации, которая **не защищена паролем**: указываются значения датчиков, аварийных сигналов.

Отображение информации, которая **защищена паролем**:

- 1. Параметры **USER** (пользователя) (пароль 22, изменяемый с помощью параметра /40): устанавливают основные функции подсоединенных устройств (периоды времени, заданные значения, перепады);
- 2. Параметры **INSTALLER** (инсталлятора) (пароль 44, изменяемый с помощью параметра /41): периодические проверки устройств, тарировка подсоединенных датчиков, ручное управление устройствами.
- 3. Параметры **MANUFACTURER** (производителя) (пароль 77, изменяемый с помощью параметра /42): конфигурируют группу компрессоров, разрешают основные функции и выбирают подсоединенные устройства.

После того, как пароль введен, он остается в памяти, пока автоматически не возвращается на главный экран, что облегчает передвижение в пределах одного уровня защиты.

#### **ВАЖНО**:

Для изменения уровня защиты параметров с клавиатуры (только с уровня MANUFACTURER {производитель]), выполняйте следующее:

- 1. После того, как правильно введен пароль MANUFACTURER (производителя), система отображает строку "S-P" (установка параметров);
- 2. Затем либо нажмите "SEL", тем самым, получая прямой доступ к меню параметров для изменения значений, либо нажмите "DOWN" или "UP" для отображения строки "L-P" (уровеньl-параметры).
- 3. При изменении уровня нажатие на "SEL" предоставляет доступ к меню параметров в соответствии с тем, как было описано, где прокручиваются параметры, которые не отображаются со связанным значением, а с уровнем защиты.
- 4. Используя ту же самую процедуру, что и для изменения параметров, изменяйте уровень, выбирая между 3 доступными уровнями:
- "\_U\_" :параметры, просматриваемые с уровня пользователя,
- "\_I\_" :параметры, просматриваемые с уровня инсталлятора,
- $\overline{C}$  " :параметры, просматриваемые с уровня производителяl.

## **10. Список параметров**

В этой таблице приводится список всех параметров с соответствующим описанием.

**Параметр**: описание;

**Type**: (R) только для считывания, (R/W) считывание/запись;

**Pos**.: позиция: USER-INSTALLER-MANUFACTURER (пользователь-инсталлятор-производитель);

**Description**: синтетическое описание параметра;

**UOM**: единица измерения рассматриваемого значения;

**Range**: диапазон возможных значений параметра;

**Default**: установленное на заводе значение параметра.

**Notes**: столбец для примечаний пользователя.

#### ВАЖНО: Не все экраны, перечисленные ниже, отображаются при прокручивании дисплея; разрешение определенного типа конфигурации будет означать, что будут отображаться экраны, которые ранее были недоступны. Следовательно, дисплей **зависит от первоначальной конфигурации!**

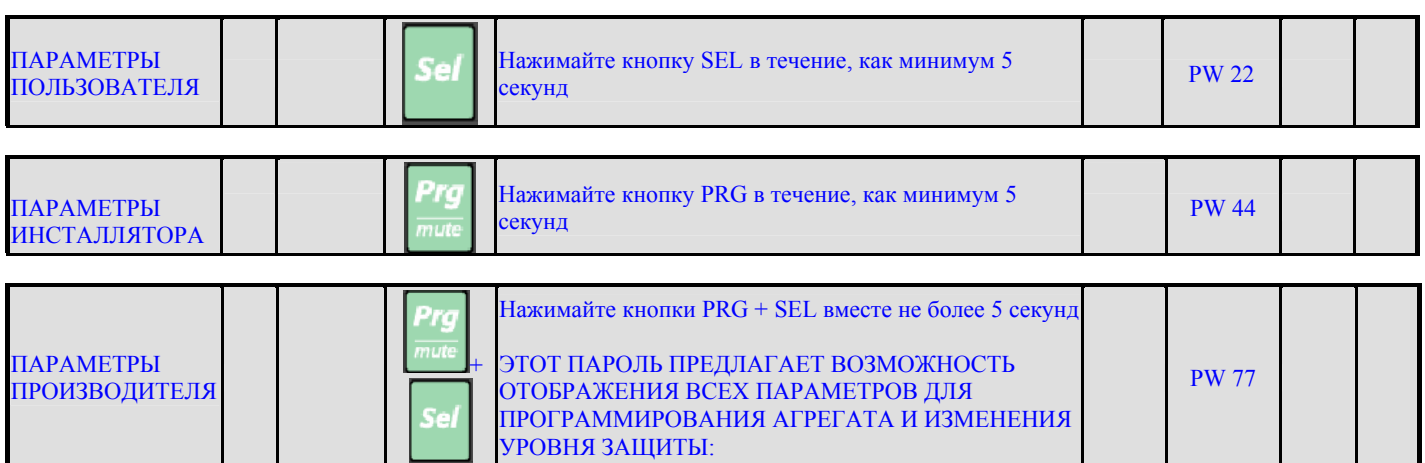

**Структура параметров:** 

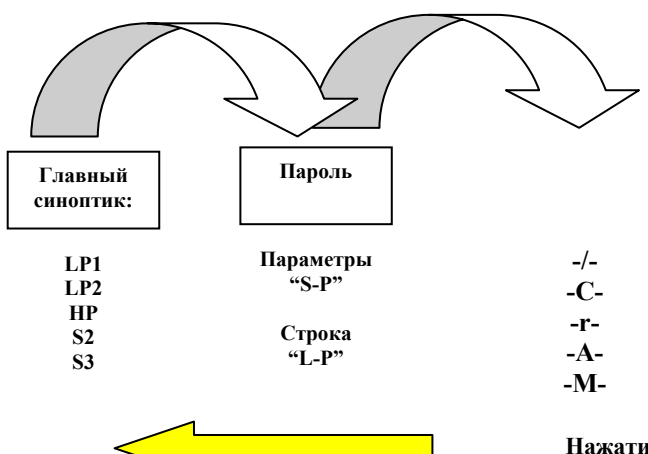

**Нажатие** "PRG" **в течение 3 секунд возвращает к главному синоптику**.

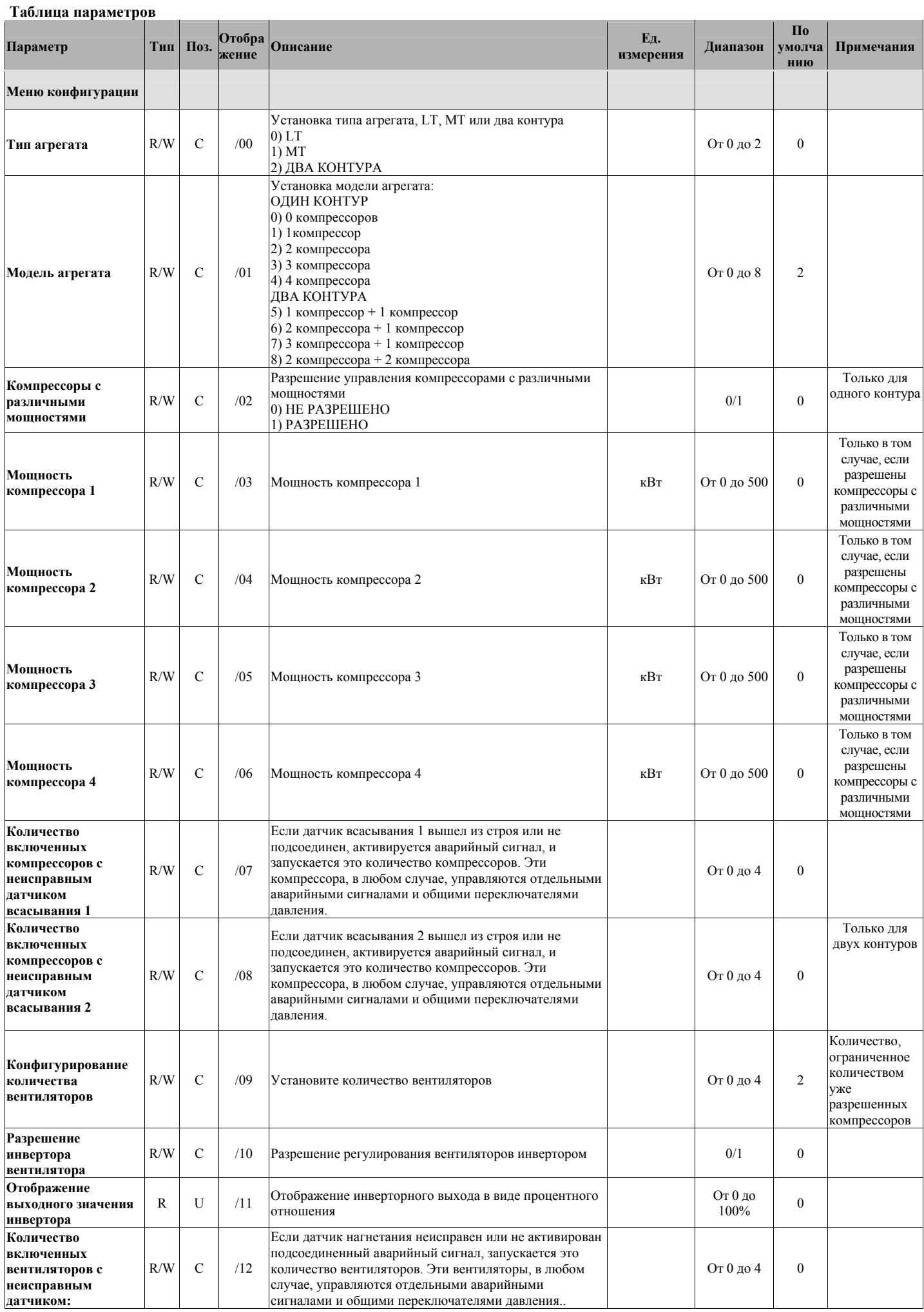

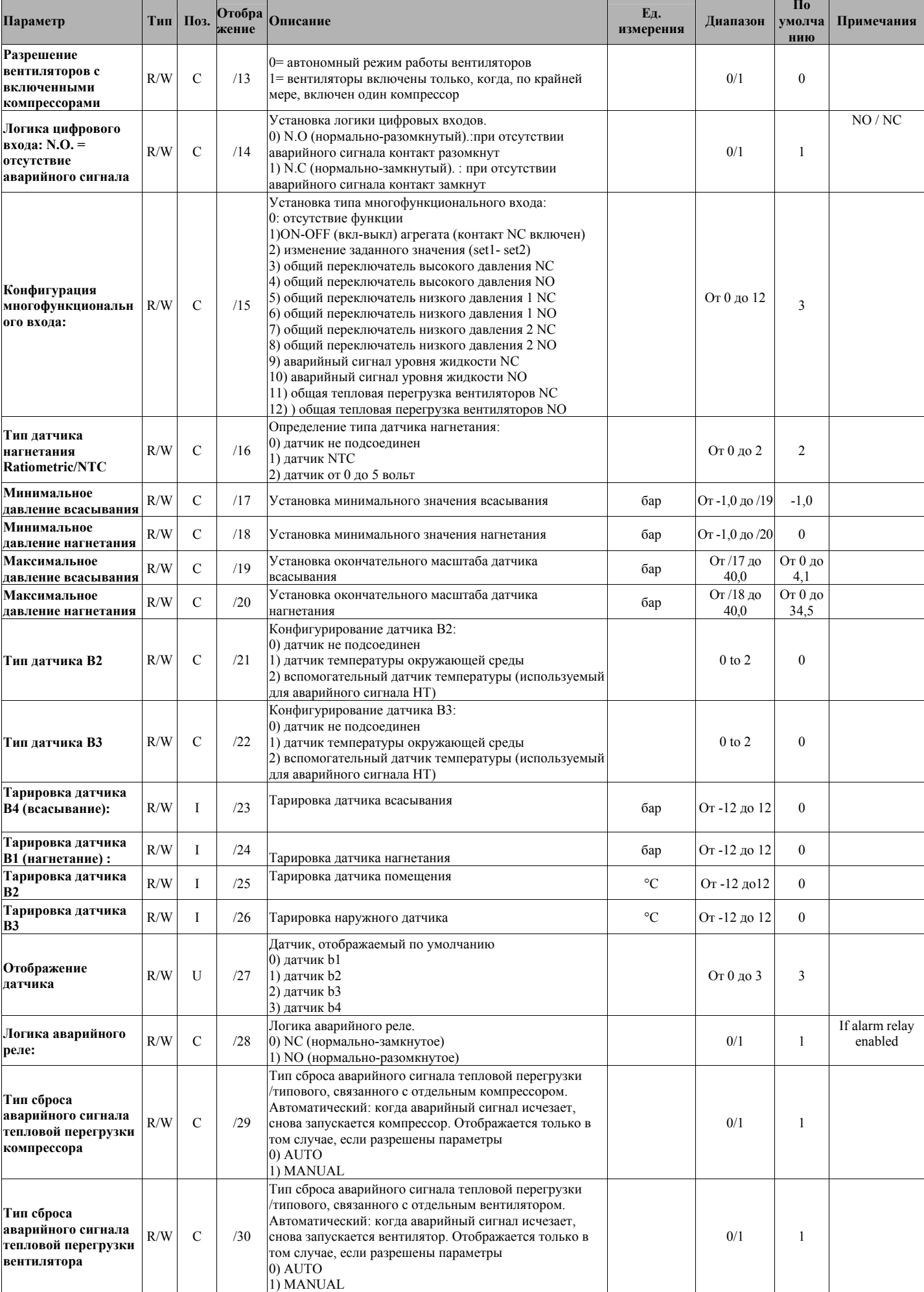

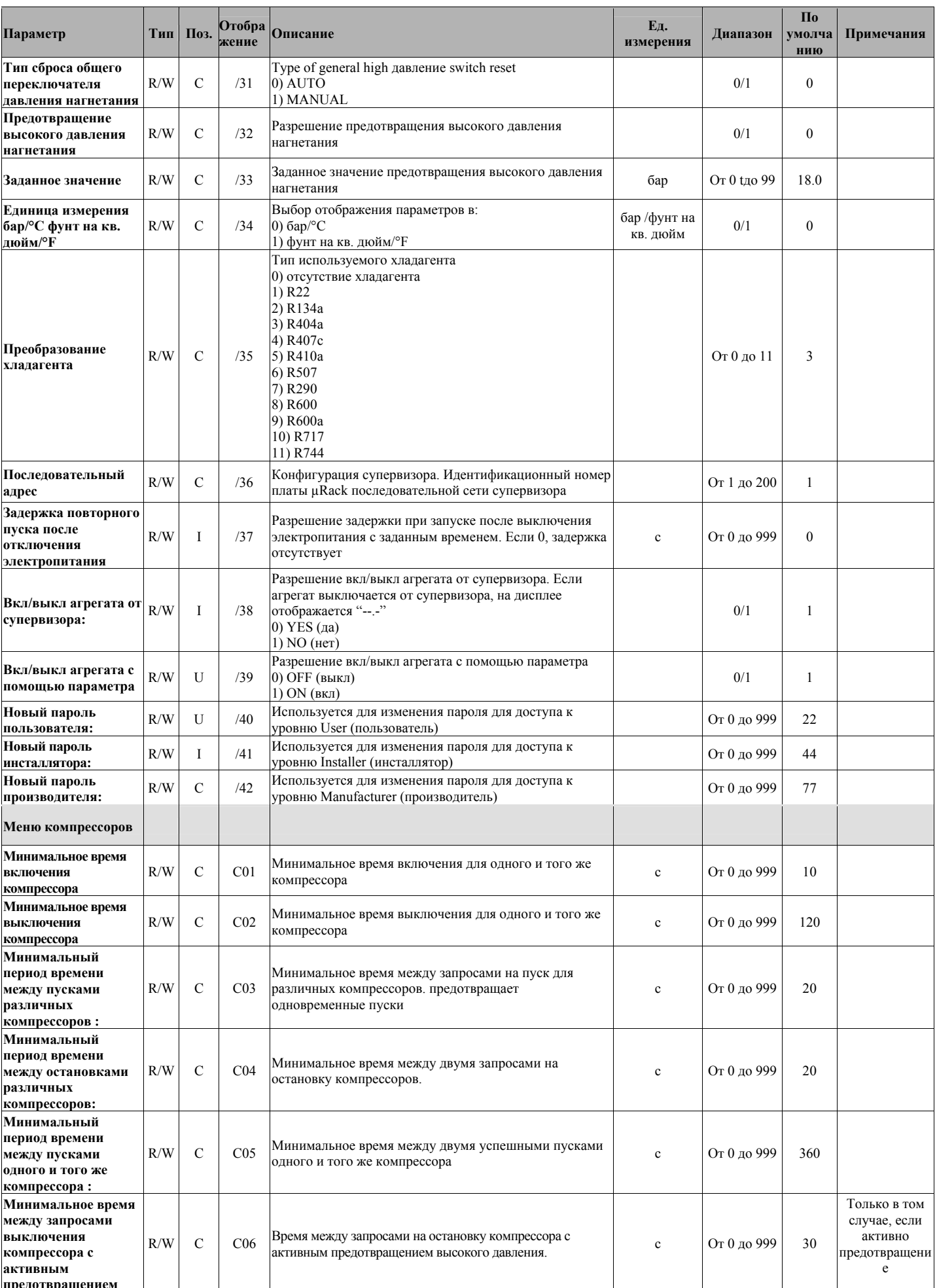

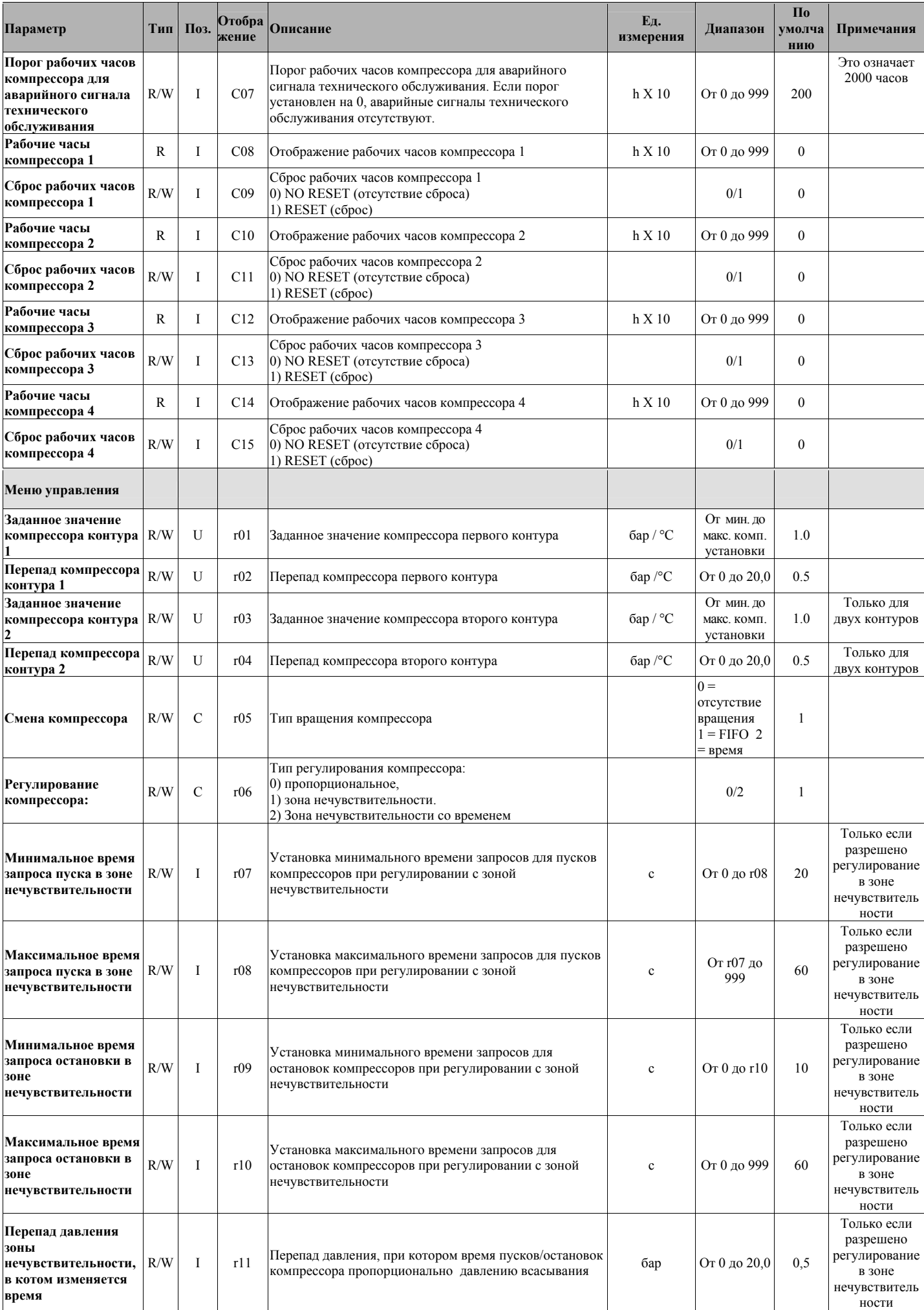

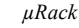

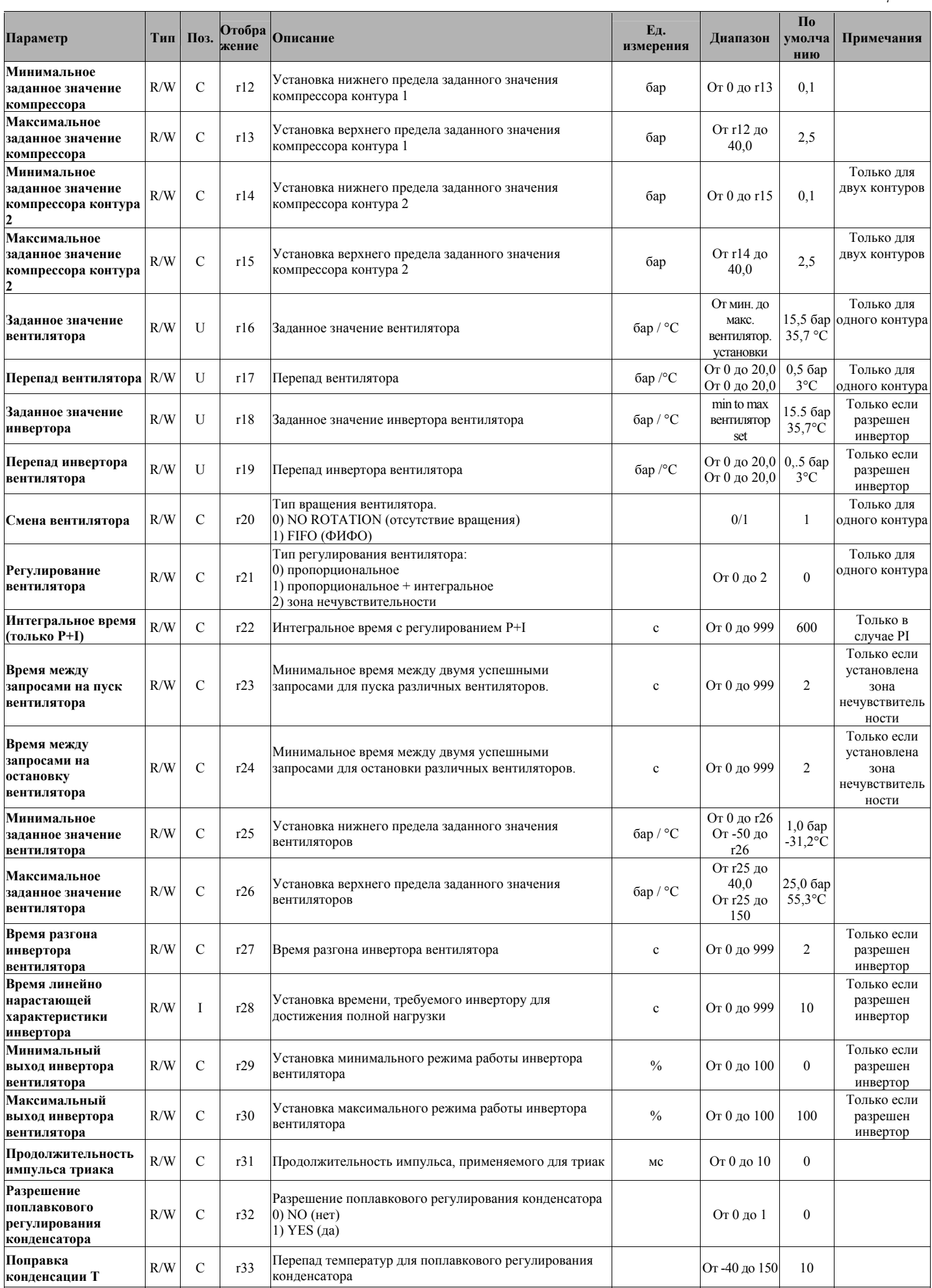

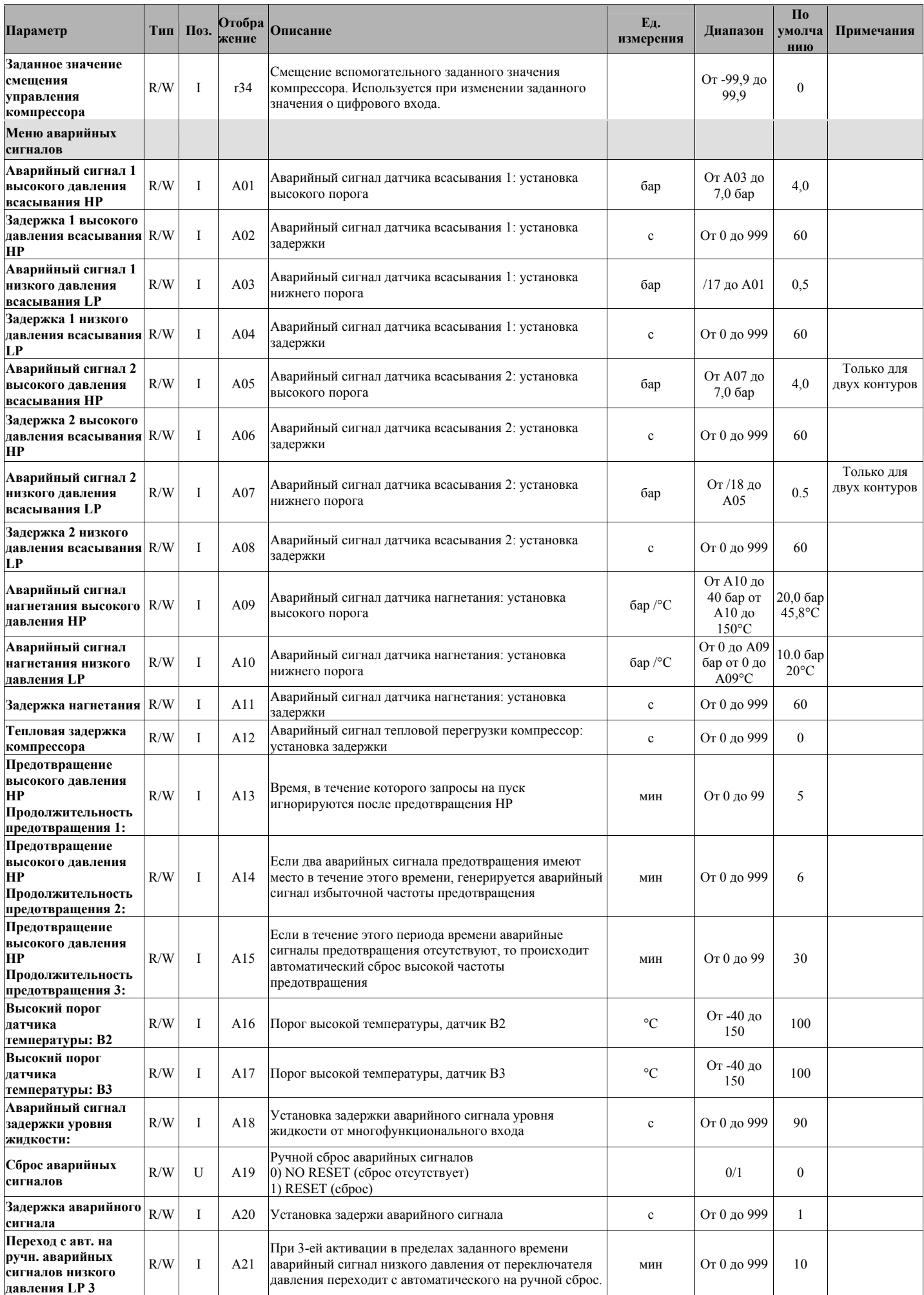

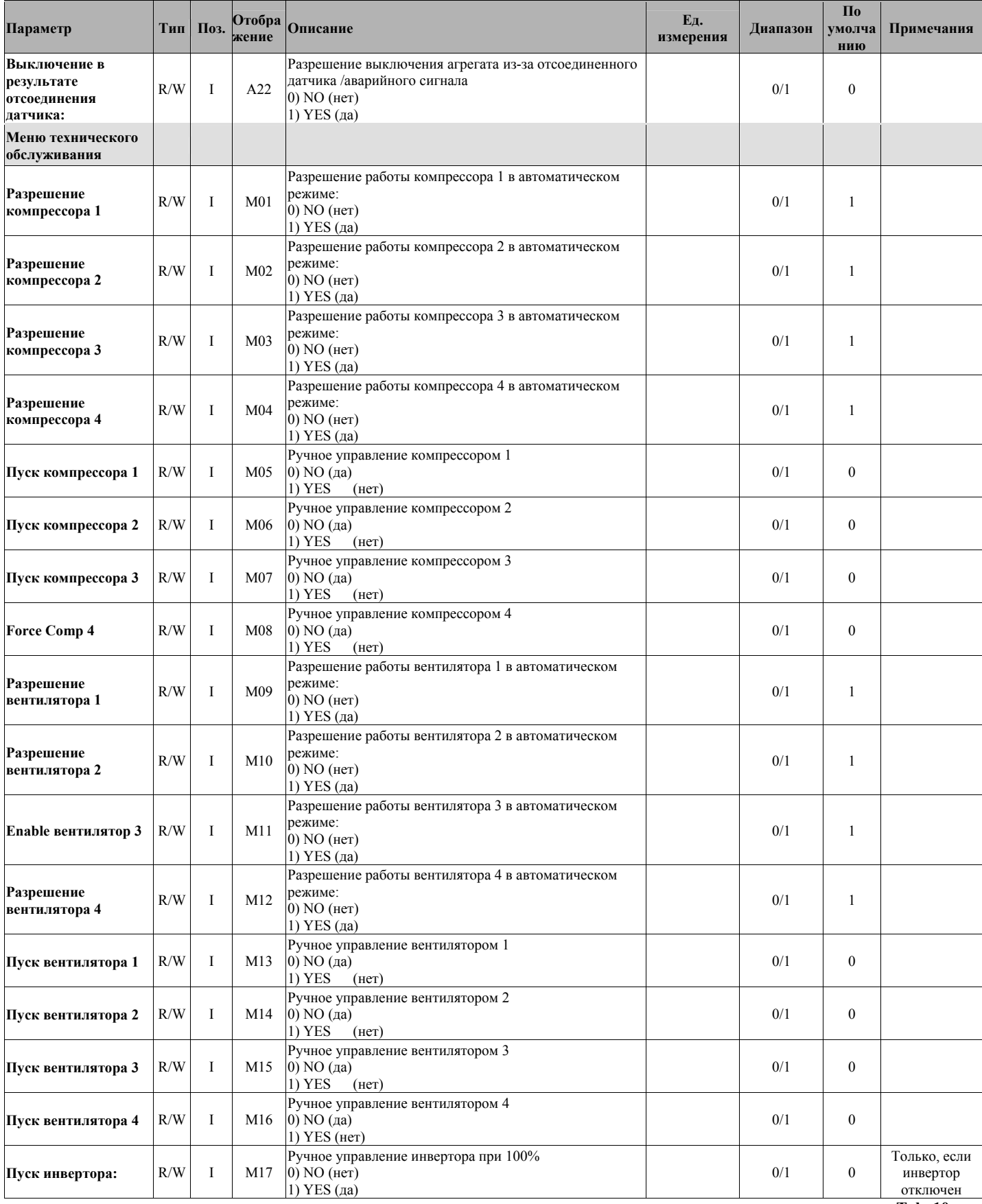

## **11. Управление включением-отключением вентиляторов (код CONVONOFF0)**

Модули CONVONOFF0 позволяют двухпозиционное регулирование вентиляторов конденсатора. Мощность переключения реле регулирования 10A при 250 В переменного тока в AC1 (индукционный 1/3 HP).

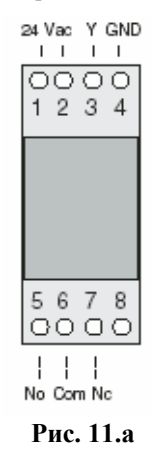

## **12. PWM для переходной платы от 0 до 10 В постоянного тока (или от 4 до 20 мА) для вентиляторов (код CONV0/10A0)**

Модули CONV0/10A0 преобразуют сигнал PWM, отправляемый от клеммы Y в µRack в стандартный сигнал от 0 до 10 В постоянного тока (или от 4 до 20 мА).

Трехфазные контроллеры серии FCS могут подсоединяться к µRack без потребности в этом модуле.

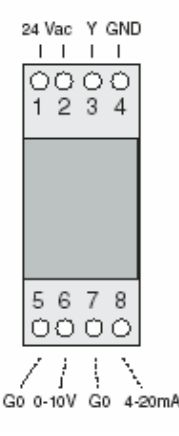

**Рис. 12.a** 

## **13. Программируемая клавиша (код PSOPZKEYA0)**

Программируемые клавиши PSOPZKEY00 и PSOPZKEYA0 для контроллеров CAREL используются для копирования полного набора параметров для µRack.

Клавиши следует присоединить к разъему (4 –штырьковый AMP) в котроллерах, что позволяет работать, независимо от того, включены или выключены приборы, в соответствии с инструкциями конкретного контроллера.

Имеются две главные функции, которые выбираются с использованием двух микропереключателей в корпусе DIP (размещенных под крышкой аккумуляторов). Эти функции составляют следующее:

• Загрузка параметров из контроллера на клавишу (UPLOAD);

• Копирование с клавиши на один или несколько контроллеров (DOWNLOAD).

**Предупреждение**: Параметры могут быть скопированы только на приборы с одним и тем же производственным кодом. С другой стороны, операция загрузки возможна всегда. Для облегчения идентификации используемой клавиши CAREL наносит ярлык, который можно использовать для описания выполненного программирования или агрегата, к которому относятся данные.

#### **ВАЖНОЕ ПРИМЕЧАНИЕ: Клавиша может использоваться только в контроллерах µRack, имеющими одиу и ту же версию программно-аппаратных средств.**

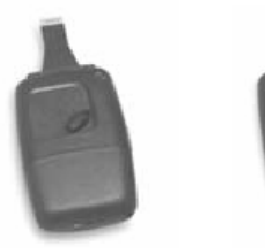

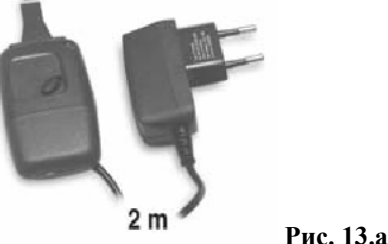

## **14. Супервизорное управление**

Контроллер может подсоединяться к локальной или удаленной системе супервизора/дистанционного обслуживания для управления блоком.

Переменные, отправляемые или получаемые супервизором, показаны в нижеследующей таблице, со ссылкой на следующие условные обозначения:

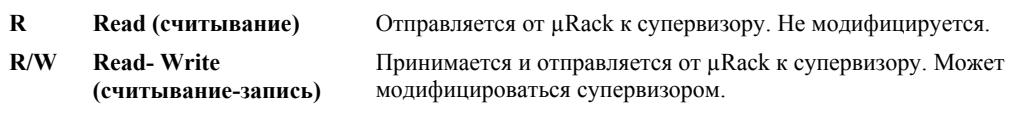

#### **Аналоговые переменные**

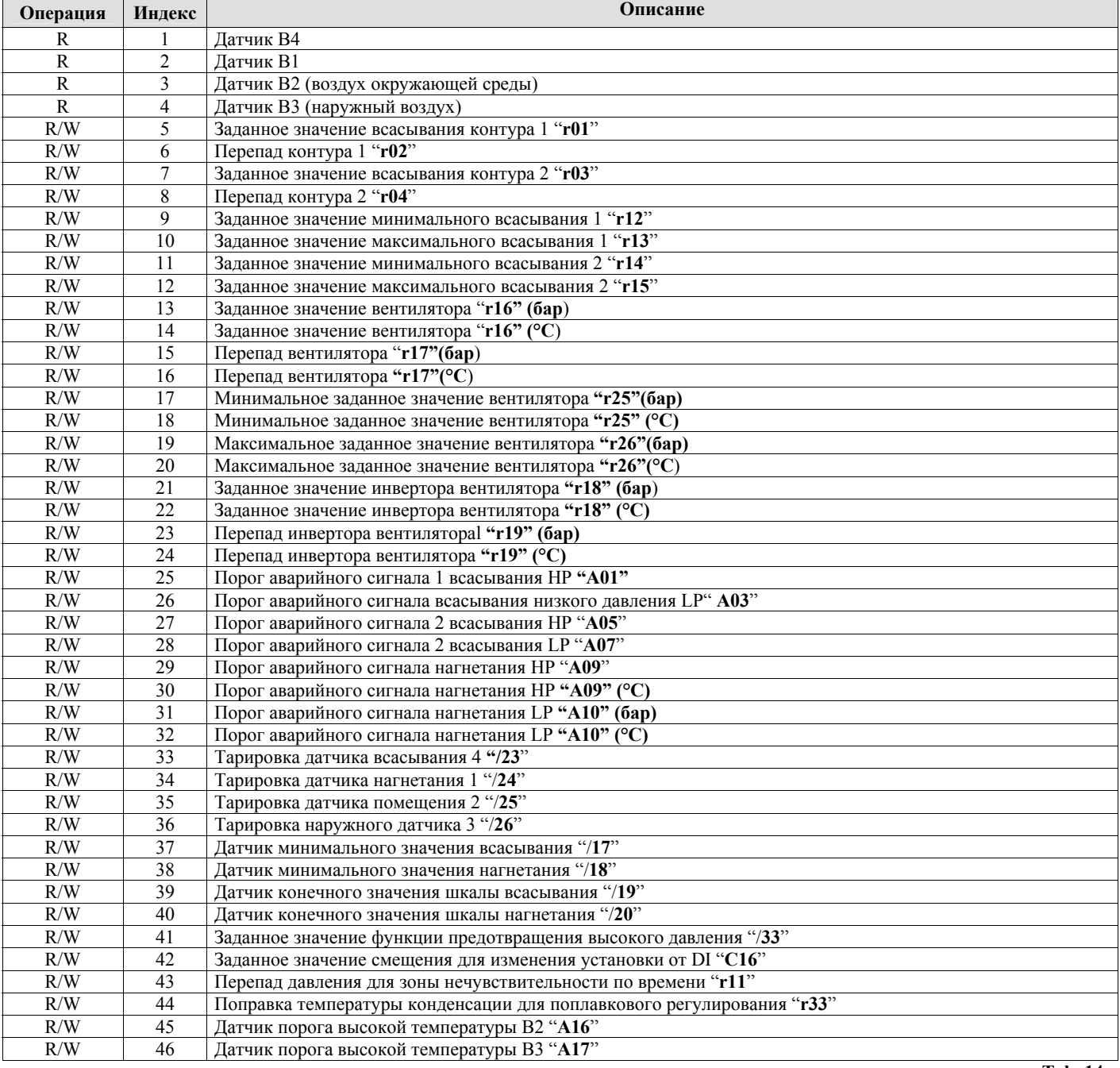

**Tab. 14.a** 

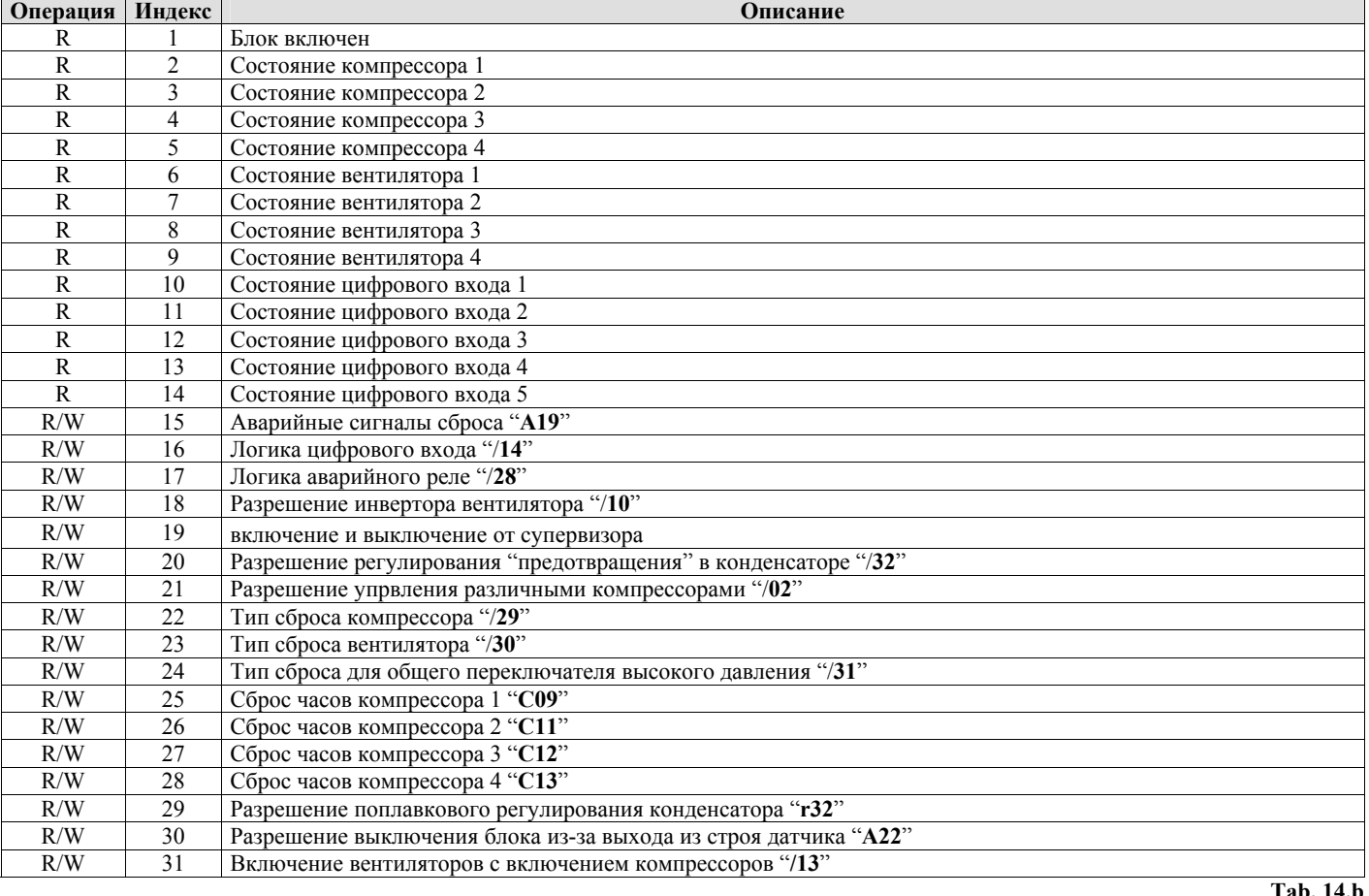

#### **Аварийные сигналы, отправляемые супервизору**

**Цифровые переменные**

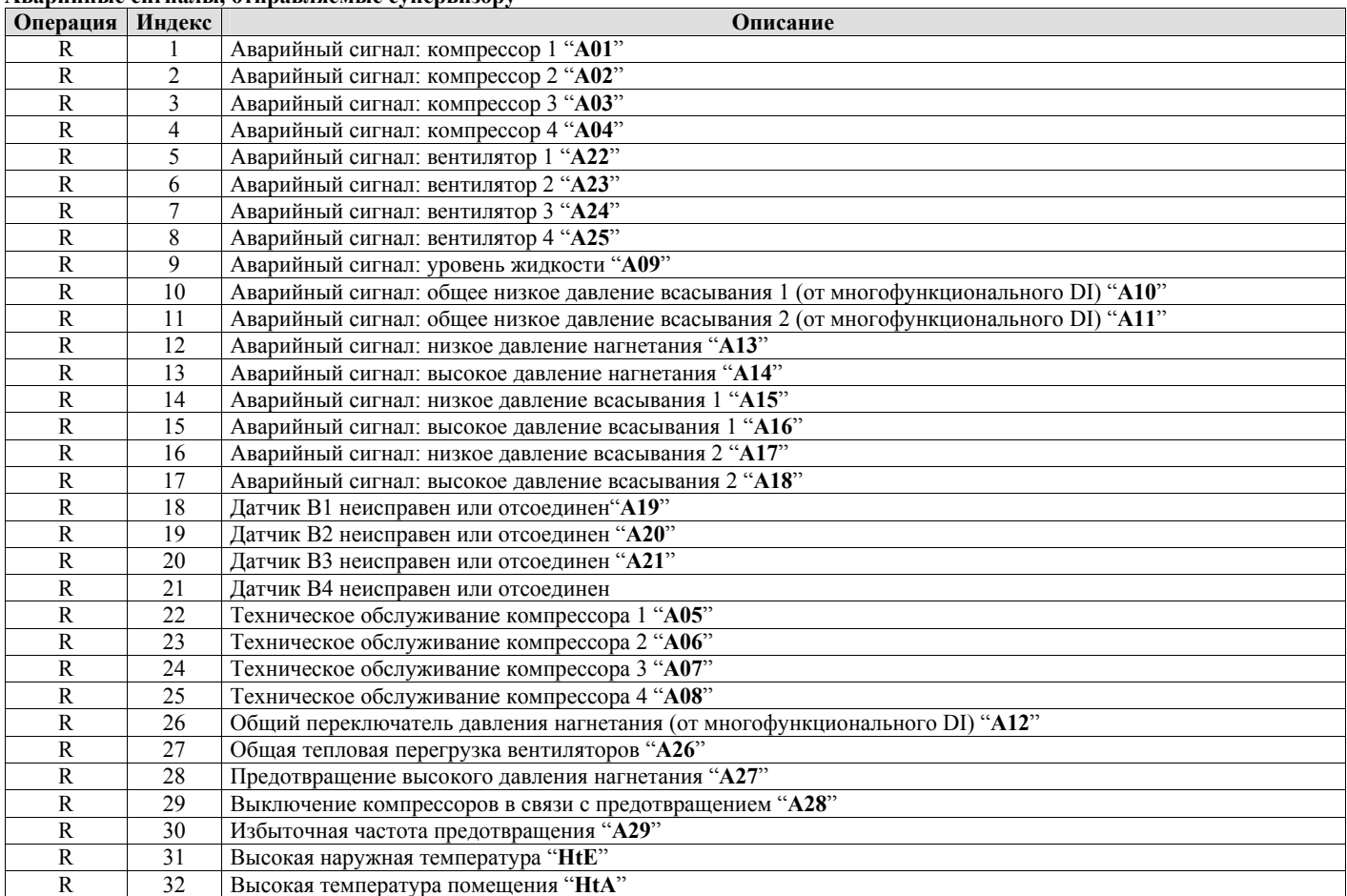

**Tab. 14.b** 

**Tab. 14.c** 

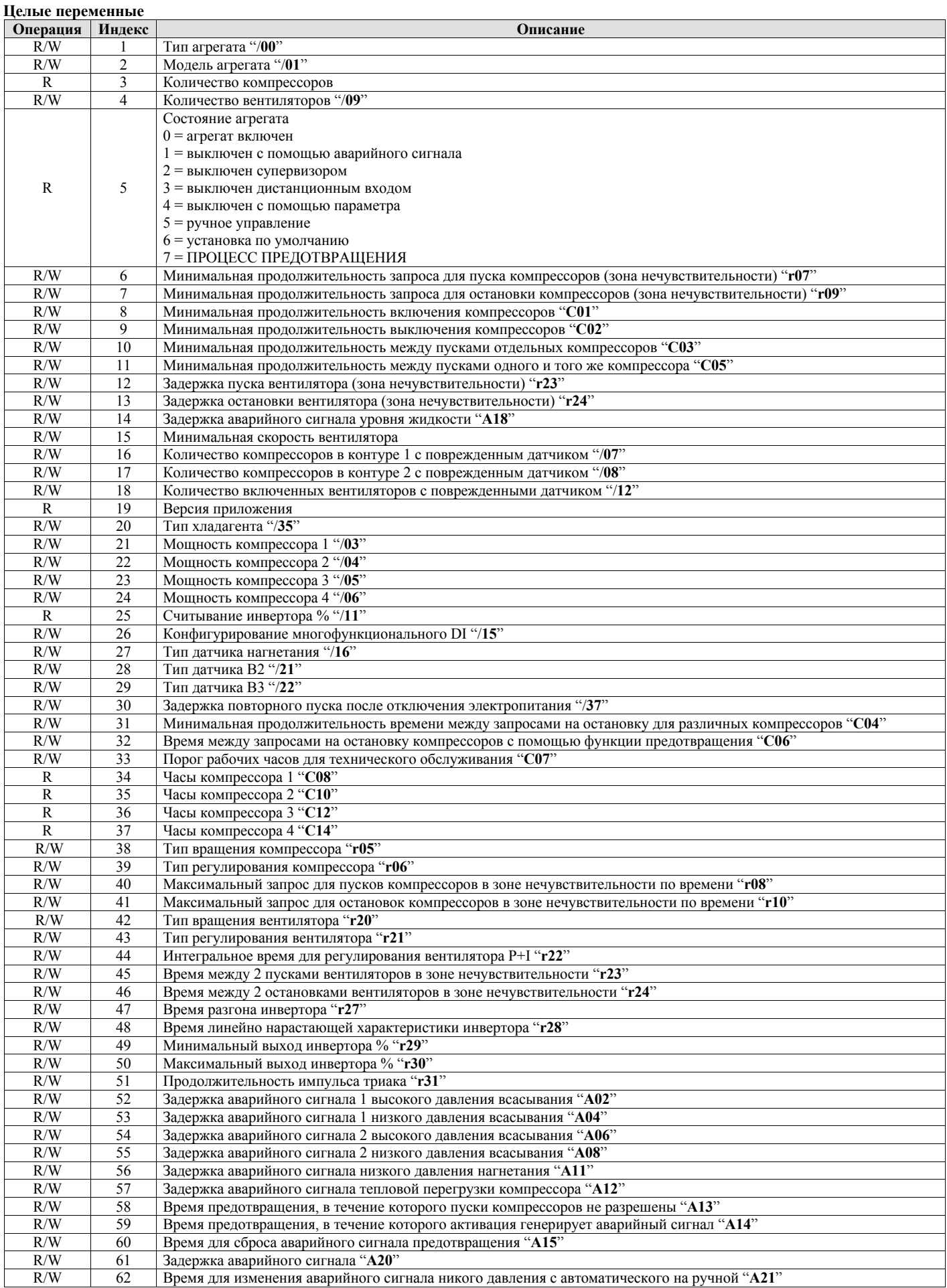

## **15. Конфигурации по умолчанию**

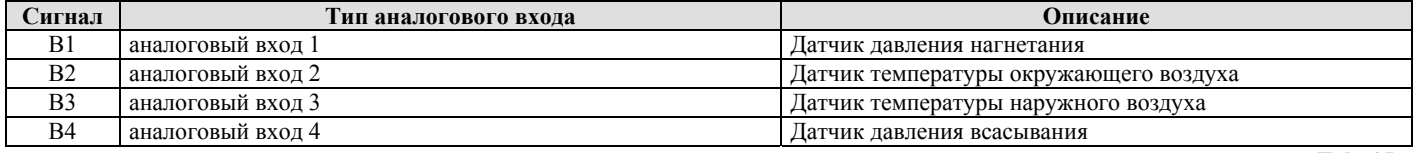

**Tab. 15.a** 

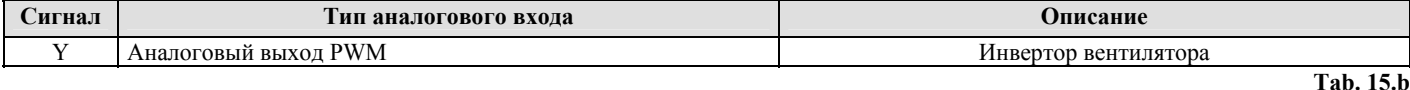

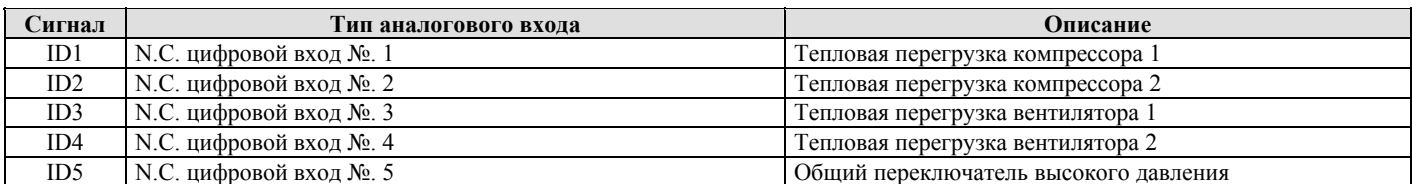

**Tab. 15.c** 

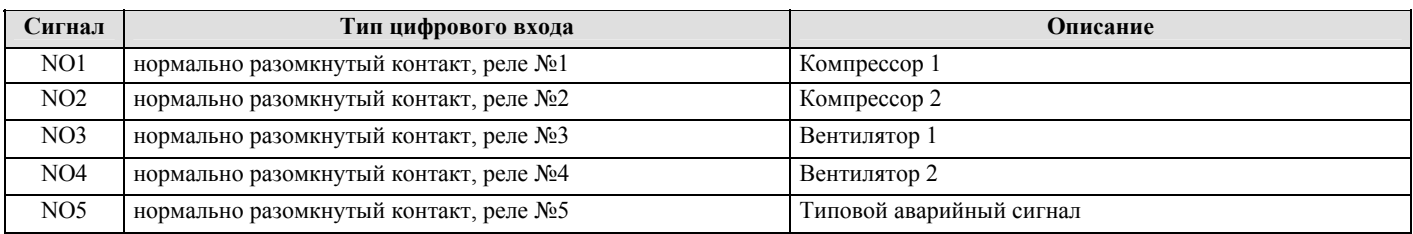

**Tab. 15.d**

## **16. Глоссарий**

**Analogue value (Аналоговое значение)**: целое число со знаком минус и десятичной запятой.

**Buffer (буфер)** (памяти): память платы, используемая для сохранения значений по умолчанию, выбранных CAREL для всех параметров. Постоянная память сохраняет значения даже при отключении электропитания.

**Buzzer (зуммер)**: зуммер, установленный на внешних клеммах; звуковой сигнал раздается в случае аварийных сигналов или в случае превышения пределов, установленных для параметров. Встроенные клеммы не имеют зуммера.

**Digital value (цифровое значение)**: значение только с двумя состояниями.

**Differential (перепад)**: определяет перепад давления (или температуры) от соответствующего заданного значения.

**Discharge (нагнетание)**: давление или температура, измеряемые на выходе компрессора. Это аналоговое значение.

**HP** : Высокое давление **Integer value**: целое значение без десятичного знака.

**LP** : низкое давление

**Proportional band (зона пропорционального регулирования)**: определяет зону температуры (или давления) в несколько градусов, начиная от заданного значения, в пределах которых система управляет устройствами регулирования.

**Range (диапазон)**: диапазон значений, доступных для параметра.

**Step (ступень, шаг**): определяет зону пропорциональной зоны регулирования (давления или температуры), в пределах которой устройство включено, а также одновременно определяет значения включения и выключения.

**Set point (заданное значение)**: определяет удовлетворяемое значение давления (или температуры); система активирует и деактивирует устройства таким образом, что измеряемое значение достигает заданного значения.

**Всасывание**: давление или температура, измеряемые на входе компрессора. Это аналоговое значение.

**Upload (загрузка)**: операция, используемая для копирования прикладного программного обеспечения с компьютера или с программируемой клавиши на µRack.

## **17. Контроллер группы компрессоров, примеры прикладных схем**

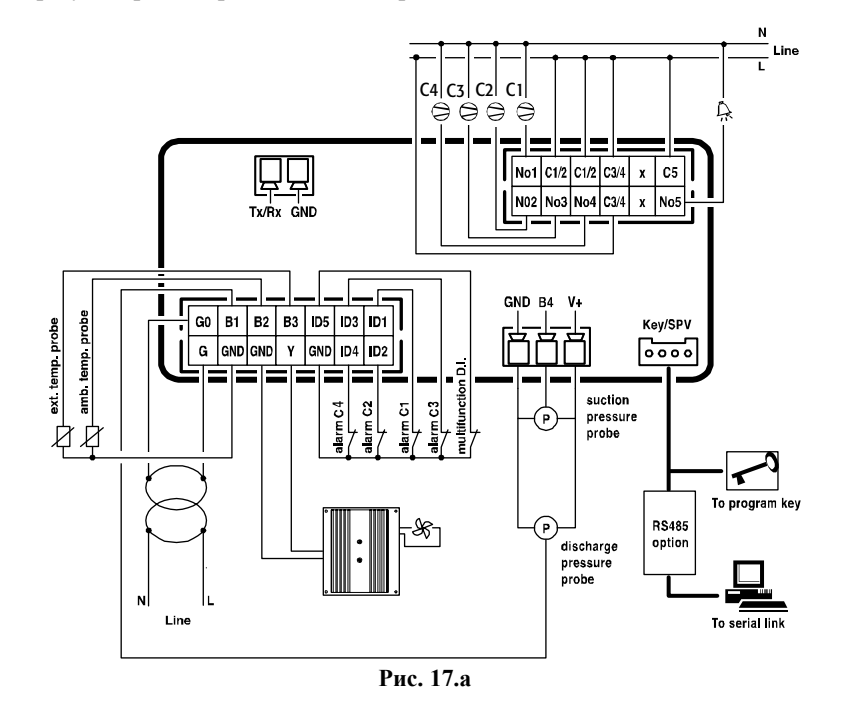

**Агрегат из 4 компрессоров с регулятором скорости вентилятора**

**Агрегат из 2 компрессоров + 2 вентилятора конденсаторов**

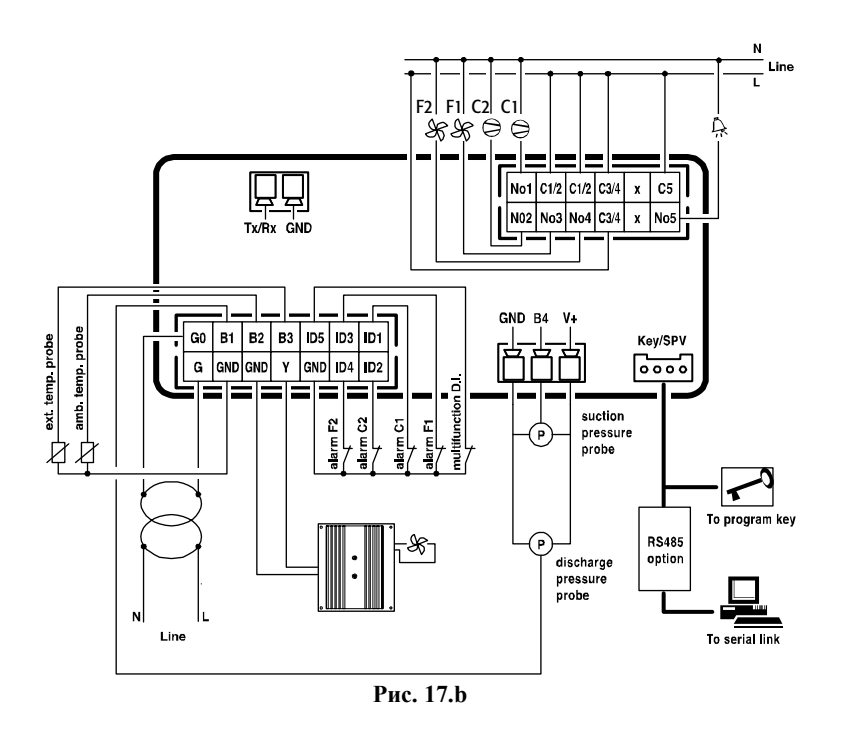

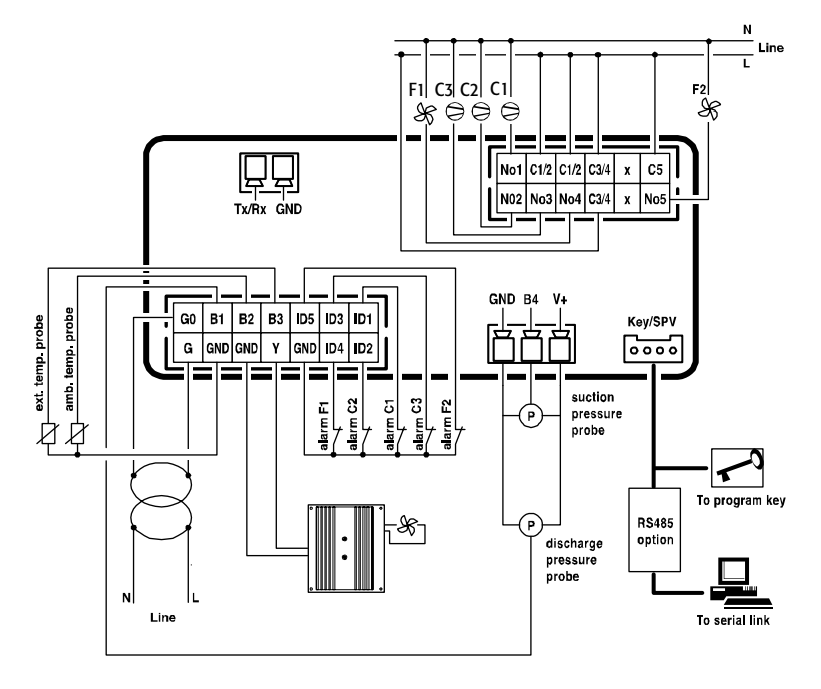

**Рис. 17.c**

**Агрегат из 2 компрессоров + 3 вентилятора конденсаторов**

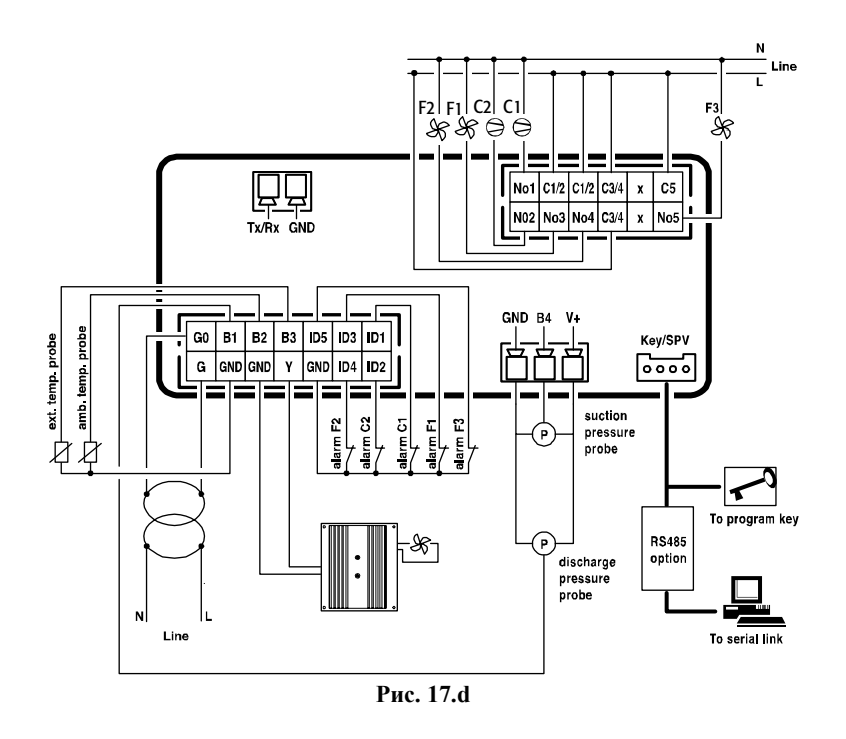

CAREL SpA оставляет за собой право внесения модификаций или изменений в свои изделия без уведомления.

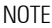

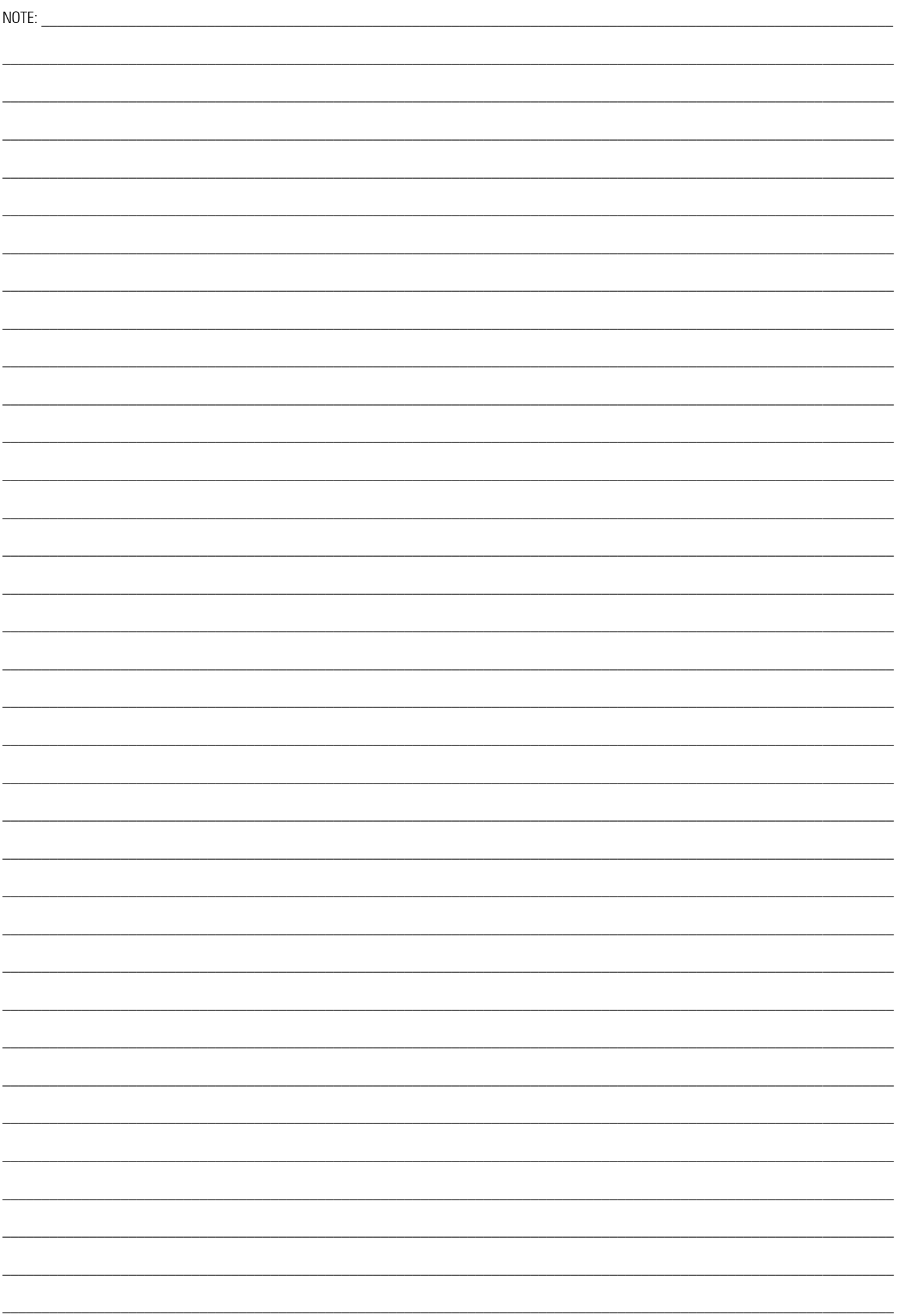

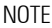

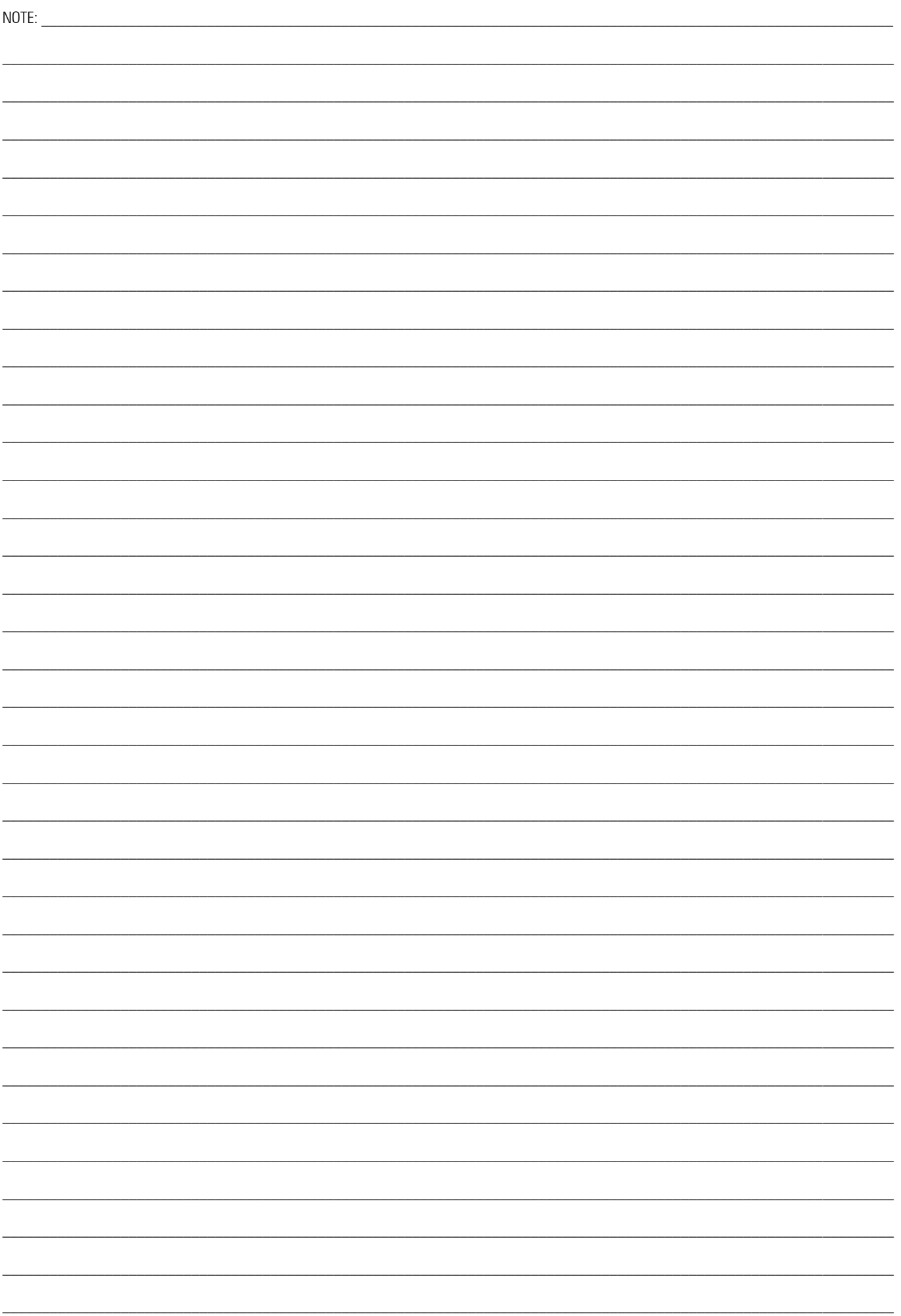

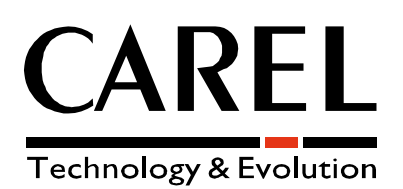

**CAREL S.p.A.** 

Via dell'Industria, 11 - 35020 Brugine - Padova (Italy) Tel. (+39) 049.9716611 - Fax (+39) 049.9716600 http://www.carel.com - e-mail: carel@carel.com

Agency:

+03P220435 rel. 1.3 dated 30/11/06 +03P220435 rel. 1.3 dated 30/11/06